# ELEVATION ELEVATION<br>ELEVATION 29 ELEVATION ASL 2020 **E-MTB**

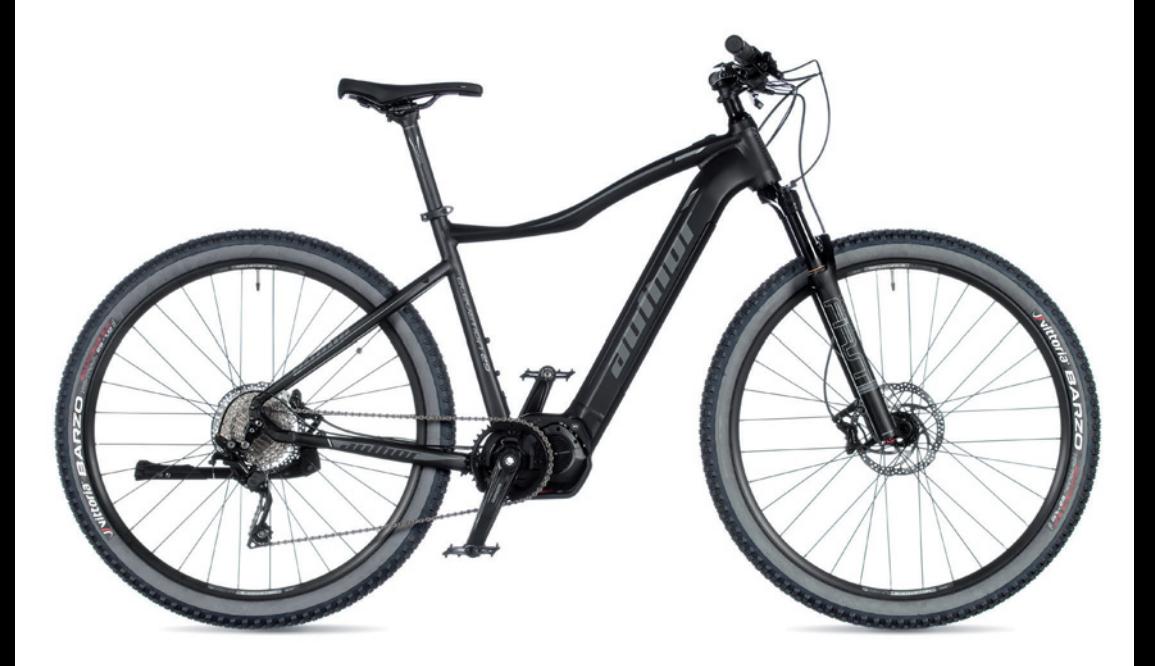

# NÁVOD K POUŽITÍ JÍZDNÍHO ELEKTROKOLA S POHONEM SHIMANO STEPS 8000 A BATERIÍ 8000

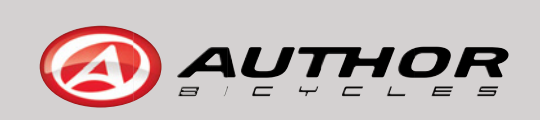

# SHIMANO eps

*Komplexní elektrický systém SHIMANO*

# **Příručka uživatele**

# Sada E8000

**Původní návod k použití**

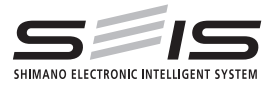

# **OBSAH**

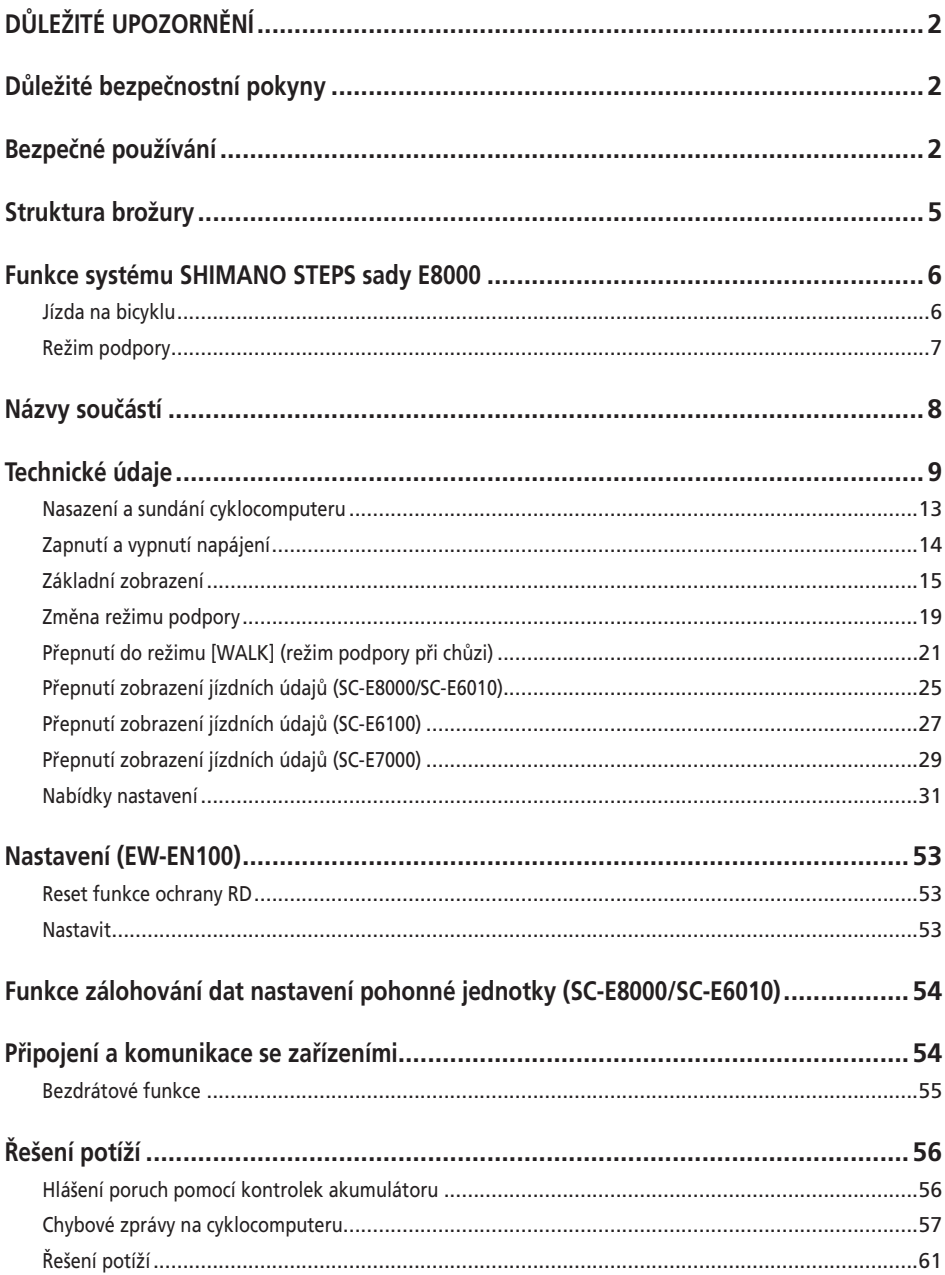

# <span id="page-4-0"></span>**DŮLEŽITÉ UPOZORNĚNÍ**

- Informace o montáži a nastavení komponentů, které nejsou uvedeny v příručce uživatele, žádejte v místě zakoupení nebo prodejce bicyklů. Příručka prodejce pro profesionální a zkušené cyklomechaniky je dostupná na našich stránkách (https://si.shimano.com).
- Produkt nerozebírejte ani nijak neupravujte.
- Produkt používejte v souladu s platnými předpisy a zákony.
- Slovní značka a loga Bluetooth® jsou registrovanými ochrannými známkami společnosti Bluetooth SIG, Inc. a společnost SHIMANO INC. je využívá na základě licence. Ostatní ochranné známky a obchodní názvy jsou majetkem svých příslušných vlastníků.

# **Pro zaručení bezpečnosti se před používáním důkladně seznamte s touto příručkou uživatele a při používání postupujte podle ní.**

# **Důležité bezpečnostní pokyny**

- Uschovejte si příručku uživatele pro pozdější potřebu.
- Dodržováním těchto pokynů předejdete popálení nebo dalším zraněním způsobeným únikem kapalin, přehřátím, vzplanutím nebo výbuchem.

# **Bezpečné používání**

# **NEBEZPEČÍ**

#### **Manipulace s akumulátorem**

- Akumulátor nerozebírejte, nedeformujte ani neupravujte. Nepoužívejte pájku přímo na jeho kontakty. Jinak by mohlo dojít k přehřátí, puknutí nebo vzplanutí akumulátoru.
- Akumulátor neponechávejte v blízkosti zdrojů tepla např. topných těles. Jinak by mohlo dojít k puknutí nebo vzplanutí akumulátoru.
- Akumulátor neohřívejte a nevhazujte do ohně. Jinak by mohlo dojít k puknutí nebo vzplanutí akumulátoru.
- Akumulátor nevystavujte silným rázům, neházejte s ním. Při nedodržení tohoto pokynu hrozí nebezpečí přehřátí, puknutí nebo vzplanutí.
- Akumulátor nevkládejte do sladké ani mořské vody a zabraňte kontaktu vlhkosti s konektory. Jinak by mohlo dojít k přehřátí, prasknutí nebo vzplanutí akumulátoru.

• Používejte kombinaci akumulátoru a nabíječky stanovenou společností SHIMANO a dodržujte stanovené podmínky nabíjení. Jinak by mohlo dojít k přehřátí, puknutí nebo vzplanutí akumulátoru.

# **VAROVÁNÍ**

# **Zajištění bezpečné jízdy**

- Při jízdě nevěnujte přílišnou pozornost údajům cyklocomputeru, mohlo by dojít k nehodě.
- Před jízdou zkontrolujte, zda jsou řádně namontována obě kola bicyklu. Pokud nejsou kola řádně namontována, může dojít k pádu a vážnému zranění.
- Před jízdou na bicyklu s pomocným pohonem v provozu na víceproudých komunikacích i mezi chodci se plně seznamte s jeho vlastnostmi a ovládáním. Pokud se bicykl náhle rozjede, může dojít k nehodě.
- Před jízdou za snížené viditelnosti zkontrolujte funkčnost osvětlení bicyklu.

#### **Bezpečné používání produktu**

- Před vedením vodičů nebo montáží komponent se ujistěte, že je z bicyklu sundaný akumulátor a odpojen nabíjecí kabel. Mohlo by dojít k úrazu elektrickým proudem.
- Při nabíjení akumulátoru nasazeného na bicyklu s bicyklem nehýbejte. Mohlo by dojít k uvolnění napájecí zástrčky nabíječky z elektrické zásuvky a riziku požáru z důvodu špatného kontaktu.
- Dávejte pozor, abyste se nedotkli pohonné jednotky, která byla nepřetržitě používána delší dobu. Povrch pohonné jednotky je horký a může způsobit popáleniny.
- Řetěz čistěte v pravidelných intervalech vhodným čističem řetězu. Frekvence údržby závisí na jízdních podmínkách.
- Za žádných okolností nepoužívejte k odstranění koroze čisticí prostředky na bázi zásad nebo kyselin. Tyto prostředky mohou způsobit poškození řetězu s vážnými následky.
- Při montáži tohoto produktu vždy postupujte podle příručky uživatele. Dále doporučujeme použití pouze originálních dílů SHIMANO. Pokud nejsou šrouby a matice řádně utaženy nebo je produkt poškozen, může dojít k pádu bicyklu a vážnému zranění jezdce.

# **Manipulace s akumulátorem**

- Pokud se jakákoli kapalina z akumulátoru dostane do očí, neprodleně, bez mnutí, důkladně očistěte zasažené místo čistou vodou z vodovodního kohoutku a vyhledejte lékařskou pomoc. Zanedbáním by mohlo dojít k vážnému poškození zraku kapalinou z akumulátoru.
- Akumulátor nenabíjejte venku ani ve vlhkém prostředí. Hrozí úraz elektrickým proudem.
- Zástrčku nepřipojujte ani neodpojujte, pokud je mokrá. Při nedodržení tohoto pokynu hrozí nebezpečí úrazu elektrickým proudem. Pokud je zástrčka mokrá, před zapojením ji důkladně osušte.
- Pokud není ani po dvou hodinách nabíjení akumulátor plně nabitý, neprodleně odpojte nabíječku ze zásuvky a obraťte se na místo zakoupení. Jinak by mohlo dojít k přehřátí, prasknutí nebo vzplanutí akumulátoru. Informace o délce nabíjení akumulátoru najdete v příručce uživatele k nabíječce.
- Akumulátor nepoužívejte, pokud je na něm patrné poškrábání nebo jiné vnější poškození. Jinak by mohlo dojít k prasknutí, přehřátí nebo problémům s funkčností.
- Níže jsou uvedeny provozní teploty akumulátoru. Akumulátor nepoužívejte v prostředí mimo tyto hodnoty. Při používání nebo uskladnění akumulátoru v prostředí mimo tyto hodnoty může dojít ke vzplanutí, zranění nebo problémům s funkčností.
- 1. Při vybíjení: -10 °C–50 °C
- 2. Při nabíjení: 0 °C–40 °C

# **VÝSTRAHA**

# **Zajištění bezpečné jízdy**

• Pro bezpečnou jízdu dodržujte pokyny v příručce uživatele bicyklu.

# **Bezpečné používání produktu**

- Nikdy se sami nepokoušejte provádět změny v systému. Mohlo by to způsobit problémy s funkcí systému.
- Pravidelně kontrolujte nabíječku akumulátoru, adaptér a zejména elektrický kabel, zástrčku a plášť, zda nejsou poškozené. Pokud je nabíječka nebo adaptér poškozený, nepoužívejte jej, dokud nebude provedena oprava.
- Tento systém není určen pro použití osobami (včetně dětí) se sníženými psychickými, smyslovými či mentálními schopnostmi, nebo nedostatečně zkušenými a znalými osobami, pokud nemají dozor zodpovědný za jejich bezpečnost či neprošly instruktáží pro způsob používání.
- Zabraňte dětem zdržovat se v blízkosti tohoto produktu.

# **Manipulace s akumulátorem**

- Akumulátor nenechávejte na místech vystavených přímému slunečnímu záření, uvnitř ve vozidlech za slunečného počasí či na jiných horkých místech. Mohlo by dojít k úniku kapaliny.
- Pokud se jakákoli uniklá kapalina dostane do kontaktu s pokožkou nebo oděvem, neprodleně omyjte místo čistou vodou. Uniklá kapalina může poškodit pokožku.
- Akumulátor přechovávejte na bezpečném místě mimo dosah dětí a domácích zvířat.

# **POZNÁMKA**

# **Bezpečné používání produktu**

- Při poruše nebo jakýchkoli problémech se obracejte na místo zakoupení.
- Na všechny konektory, které se právě nepoužívají, nasaďte krytku.
- Informace o montáži a nastavení poskytne prodejce bicyklů.
- Produkt je plně vodotěsný a lze jej používat pro jízdu za mokra. Nikdy jej však záměrně neponořujte do vody.
- Bicykl neumývejte vysokotlakými myčkami. Pokud by voda vnikla do jakékoli komponenty, mohly by nastat problémy s funkčností nebo korozí.
- Bicykl neobracejte koly vzhůru. Mohlo by dojít k poškození cyklocomputeru nebo spínače řazení.
- S produktem zacházejte opatrně, nevystavujte jej nárazům.
- Přestože má bicykl i po sundání akumulátoru stejné vlastnosti jako běžný bicykl, nelze zapnout světla připojená k elektrickému systému. Pamatujte, že používání bicyklu za těchto podmínek může být v některých zemích považováno za přestupek proti dopravním předpisům.
- Při nabíjení akumulátoru upevněného na bicyklu dodržujte následující pokyny:
	- Před nabíjením se ujistěte, že na nabíjecím portu a nabíjecí zástrčce není voda.
	- Před nabíjením zkontrolujte, zda je akumulátor zajištěný v držáku akumulátoru.
	- Při nabíjení akumulátoru nevyjímejte akumulátor z držáku akumulátoru.
	- Nerozjíždějte se s připojenou nabíječkou.
	- Pokud neprobíhá nabíjení, vždy upevněte krytku na nabíjecí port.
	- Umístěte bicykl do stabilní polohy, aby během nabíjení nespadl.

# **Manipulace s akumulátorem**

- Při převážení bicyklu s podporou šlapání ve vozidle sundejte akumulátor a umístěte jej na vhodné, stabilní místo ve vozidle.
- Před připojením akumulátoru se ujistěte, že se v konektoru pro připojení akumulátoru nenahromadila voda nebo nečistoty.
- Doporučujeme používat originální akumulátor SHIMANO. Pokud budete používat akumulátor od jiného výrobce, ujistěte se, že jste si před použitím pečlivě přečetli příručku majitele.

# **Použité akumulátory**

#### **Pokyny pro likvidaci v zemích mimo Evropskou unii**

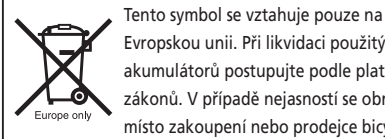

Evropskou unii. Při likvidaci použitých akumulátorů postupujte podle platných zákonů. V případě nejasností se obraťte na místo zakoupení nebo prodejce bicyklů.

# **Připojení a komunikace s počítačem**

Jednotka pro propojení s počítačem slouží k propojení počítače s bicyklem (systém nebo komponenty). Aplikaci E-TUBE PROJECT lze používat k provádění úkonů, jako je aktualizace firmwaru a přizpůsobení nastavení jednotlivých komponent i celého systému.

- Jednotka pro propojení s počítačem: SM-PCE1/SM-PCE02
- E-TUBE PROJECT: Aplikace pro počítač
- Firmware: software jednotlivých komponent

# **Připojení a komunikace s chytrým telefonem nebo tabletem**

Aplikaci E-TUBE PROJECT pro chytré telefony nebo tablety lze po propojení bicyklu (systému a komponentů) s chytrým telefonem nebo tabletem přes rozhraní Bluetooth LE používat k aktualizaci firmwaru a přizpůsobení nastavení jednotlivých komponentů i celého systému.

- E-TUBE PROJECT: aplikace pro chytré telefony a tablety
- Firmware: software jednotlivých komponent

# **Čištění**

• Číslo uvedené na klíči držáku akumulátoru je nezbytné při pořizování náhradních klíčů. Uschovejte je na bezpečném místě. Na zadní straně této příručky uživatele najdete místo, kam si můžete zapsat číslo klíče. Zapište si číslo klíče pro pozdější použití.

- Aktualizace softwaru produktů vám poskytne místo zakoupení. Nejaktuálnější informace jsou dostupné na webu SHIMANO. Další podrobnosti jsou uvedeny v oddíle "Připojení a komunikace se zařízeními".
- Pro čištění žádné součásti nepoužívejte ředidlo ani jiné chemikálie. Mohlo by dojít k poškození povrchu.
- Převodníky v pravidelných intervalech čistěte neutrálním čisticím prostředkem. Čištění řetězu pomocí neutrálního čisticího prostředku a jeho mazání je účinná cesta k prodloužení životnosti převodníků a řetězu.
- K čistění akumulátoru a plastového krytu použijte namočený, důkladně vyždímaný hadr.
- S dalšími dotazy ohledně používání a údržby se obracejte na místo zakoupení.
- Záruka se nevztahuje na běžné opotřebení vznikající normálním používáním a stárnutím.

#### **Podpora**

• Pokud není systém správné nastaven, např. pokud je napnutí řetězu příliš vysoké, nelze dosáhnout plného účinku podpory šlapání. Pokud taková situace nastane, obraťte se na místo zakoupení.

#### **Štítek**

• Některé z důležitých údajů uvedených v této příručce uživatele jsou rovněž uvedeny na štítku nabíječky.

# **Kontrola před každou jízdou**

Před jízdou zkontrolujte následující položky.

- Řadí řadicí jednotka plynule?
- Jsou části komponent uvolněné nebo poškozené?
- Je komponenta bezpečně upevněna na rám/řídítka/ představec?
- Ozývá se během jízdy abnormální zvuk?
- Je akumulátor dostatečně nabitý?

Pokud narazíte na potenciální potíže, obraťte se na místo zakoupení nebo prodejce bicyklů.

Nenoste oděv, který by se mohl zachytit do řetězu nebo kola, protože by mohlo dojít k nehodě.

# <span id="page-7-0"></span>**Struktura brožury**

#### **Příručky uživatele SHIMANO STEPS jsou rozděleny do několika brožur, které jsou popsány níže.**

#### • **Příručka uživatele SHIMANO STEPS (tento dokument)**

Toto je základní příručka uživatele pro SHIMANO STEPS. Má následující obsah.

- Stručná příručka SHIMANO STEPS
- Jak číst údaje na cyklocomputeru a konfigurovat nastavení
- Jak používat bicykly s podporou vybavené rovnými řídítky, např. městské, trekkingové nebo MTB bicykly
- Jak si poradit s chybami zobrazenými na cyklocomputeru a provádět další úkony řešení potíží

#### • **Příručka uživatele SHIMANO STEPS se silničními řídítky (samostatná brožura)**

Tato brožura popisuje, jak používat bicykly s podporou vybavené silničními řídítky a ovládané pomocí páky duálního řízení. Tuto příručku je nutné si přečíst společně s příručkou uživatele SHIMANO STEPS.

#### • **Příručka uživatele pro speciální akumulátor a díly SHIMANO STEPS**

Má následující obsah.

- Způsob nabíjení speciálního akumulátoru SHIMANO STEPS a manipulace s ním
- Postup pro nasazení a sundání speciálního akumulátoru SHIMANO STEPS na/z bicyklu
- Způsob používání satelitního vypínače a satelitního nabíjecího portu
- Způsob čtení diod akumulátoru při nabíjení nebo indikaci chyby a způsob nakládání s chybami

Před použitím se důkladně seznamte s těmito příručkami uživatele a řiďte se pokyny v nich uvedenými. Uživatelské příručky si uložte, abyste do nich mohli kdykoliv v budoucnu znovu nahlédnout.

Nejnovější uživatelské příručky jsou dostupné na našem webu (https://si.shimano.com).

# <span id="page-8-0"></span>**Funkce systému SHIMANO STEPS sady E8000**

- Špičkové komponenty MTB pro podporu šlapání.
- Výkonný pohon a tichá pohonná jednotka.
- Hladká a přirozená podpora při šlapání a zážitek z jízdy.
- Podpora optimální konstrukce odpružení díky kompaktní konstrukci pohonné jednotky. Kratší rám řetězové vzpěry umožňuje jezdci snazší ovládání.
- Podpora šlapání se vypne v okamžiku přerušení šlapání. Při opětovném obnovení šlapání se funkce podpory opět rychle spustí. Systém podpory šlapání pracuje ve shodě se silou vyvinutou člověkem.
- Vynikající ovládání umožňuje pohodlnou jízdu na horských stezkách.
- Efektivní šlapání i při vypnuté podpoře šlapání.
- Snadno ovladatelný a ergonomicky konstruovaný systém spínače podpory šlapání.
- Cyklocomputer, který je kompaktní, aniž by byla snížena jeho čitelnost, uvádí podrobné a barevně rozlišené jízdní údaje.
- Q-faktor porovnatelný s horskými bicykly snižuje zátěž nohou při MTB jízdě.
- K dispozici je volitelný napínák řetězu pro podporu při drsných jízdních podmínkách.
- Vysokokapacitní akumulátor umožňuje užívat si dlouhé jízdy.
- Inteligentní podpora při chůzi [WALK] s podpůrnou funkcí SEIS RD poskytuje výkonnou pomoc při vedení bicyklu přes nerovný terén, například ve skalnatých oblastech.
	- \* V některých regionech nemusí být možné režim podpory při chůzi použít.

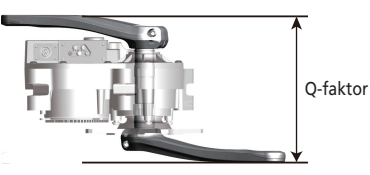

# **Jízda na bicyklu**

#### *1.* **Zapněte napájení.**

- Při zapínání napájení nenechávejte nohy na pedálech. Může dojít k chybě systému.
- Napájení nelze zapnout při nabíjení.
- *2.* **Zvolte požadovaný režim podpory šlapání.**
- *3.* **Systém podpory šlapání se zapne otáčením pedálů.**
- *4.* **Podle jízdních podmínek měňte režimy podpory šlapání.**
- *5.* **Při odstavení bicyklu vypněte napájení systému.**
	- Při vypínání napájení nenechávejte nohy na pedálech. Může dojít k chybě systému.

# <span id="page-9-0"></span>**Režim podpory**

 $\sim$  100  $\mu$ 

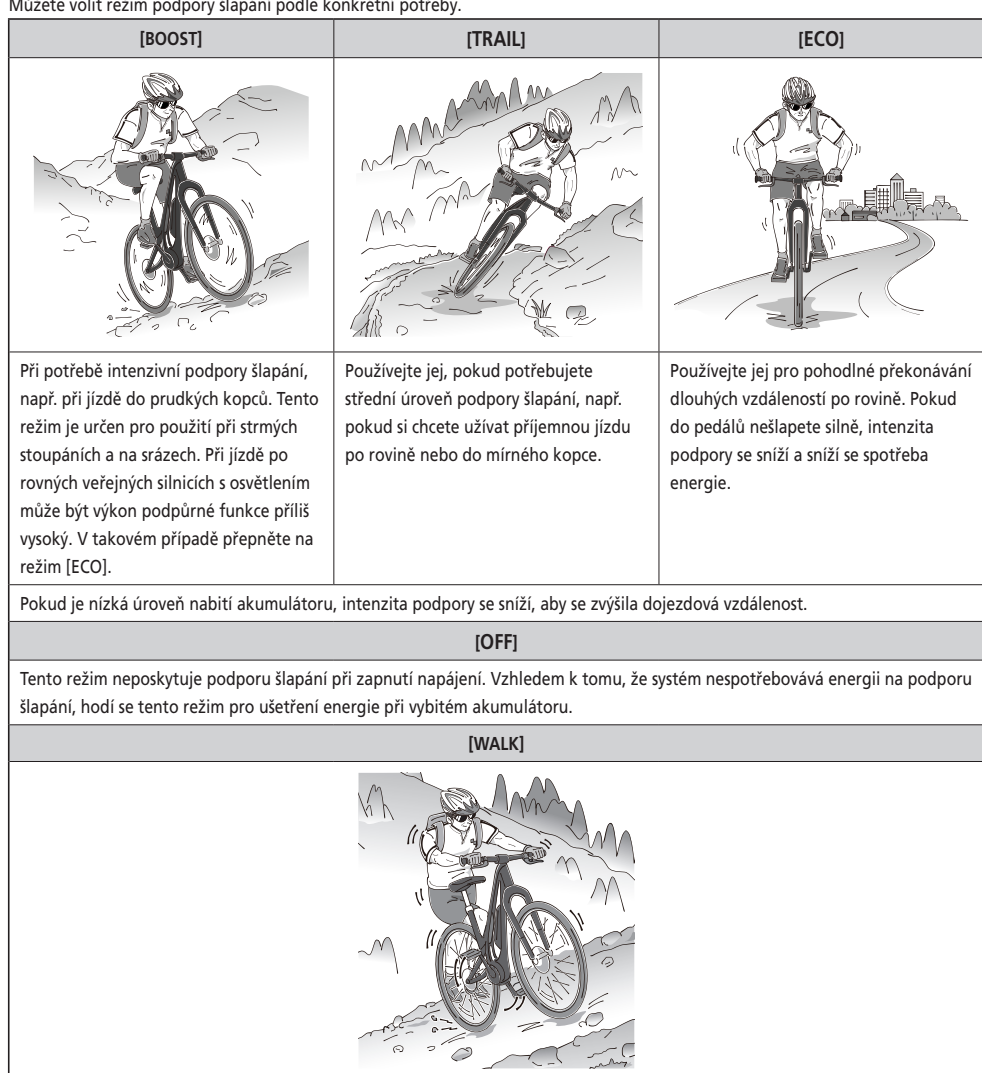

Tento režim je užitečný především při vedení bicyklu, vynášení na svah nebo při jeho velkém zatížení. Je užitečný také při vedení bicyklu přes nerovný terén, například ve skalnatých oblastech.

Inteligentní funkce podpory při chůzi se aktivuje, když je připojen elektrický systém řazení, jako je např. XTR, DEORE XT SEIS. Systém individuálně poskytuje podporu pro detekci převodového stupně.

"Inteligentní funkce podpory při chůzi" poskytuje jezdci vyšší točivý moment při prudkém stoupání a nižších převodových stupních.

"Funkce rychlé podpory při chůzi" funguje rychle po přidržení spínače SW v jakémkoliv režimu.

\* V některých regionech nemusí být možné režim podpory při chůzi použít.

# <span id="page-10-0"></span>**Názvy součástí**

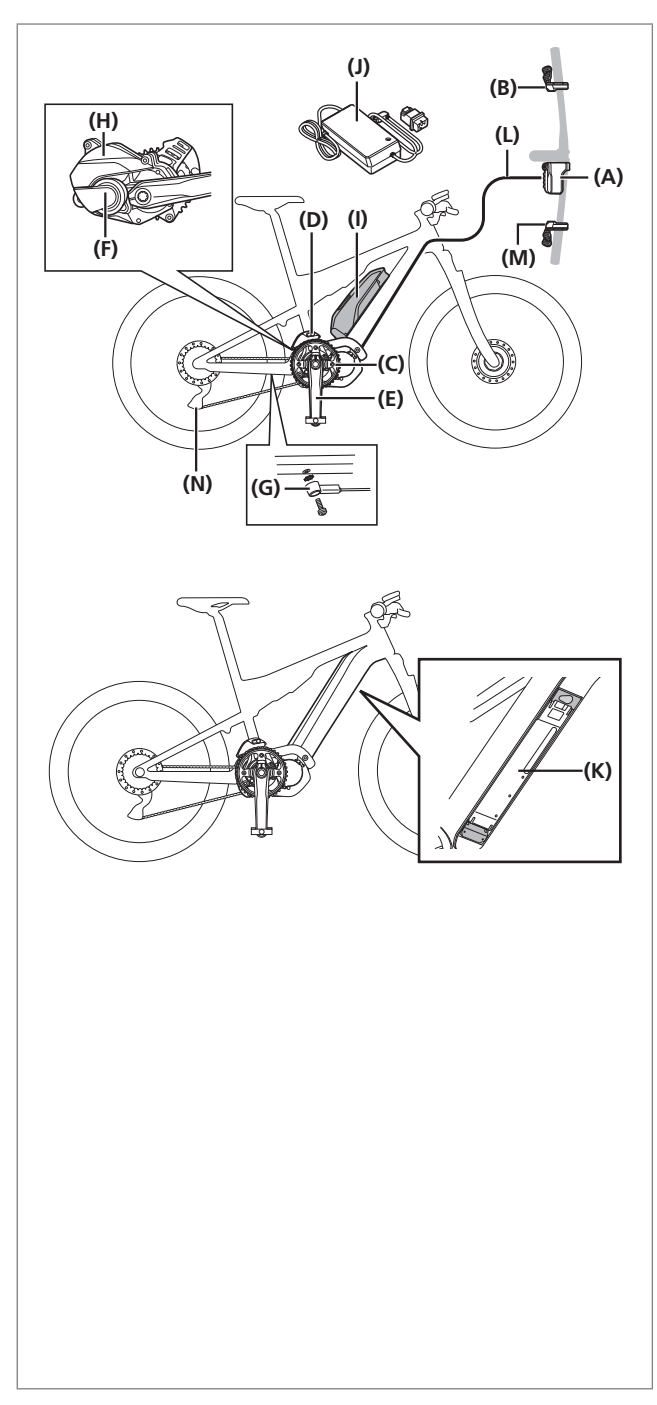

- **(A)** Cyklocomputer / propojka (A): SC-E8000 SC-E6010 SC-E6100 SC-E7000 EW-EN100
- **(B)** Spínač podpory: SW-E8000-L SW-E6000 SW-E6010 SW-E7000
- **(C)** Přední převodník: SM-CRE80 SM-CRE80-B SM-CRE80-12-B
- **(D)** Napínák řetězu: SM-CDE80
- **(E)** Klika: FC-E8000 FC-E8050 FC-M8050
- **(F)** Pohonná jednotka: DU-E8000
- **(G)** Snímač rychlosti: SM-DUE10
- **(H)** Kryt pohonné jednotky: SM-DUE80-A/SM-DUE80-B
- **(I)** Akumulátor (externí typ)/ Držák akumulátoru (externí typ): BT-E8010 BM-E8010 BT-E6010 BM-E6010
- **(J)** Nabíječka: EC-E6000
- **(K)** Akumulátor (vestavěný typ)/ Držák akumulátoru (vestavěný typ): **BT-E8020** BM-E8020
- **(L)** E-TUBE (EW-SD50)

**Při použití elektronického řazení převodů (M)** Spínač řazení:

SW-M9050-R SW-M8050-R SW-E6010 SW-E7000

**(N)** Zadní měnič převodů (DI2): RD-M9050 RD-M8050

# <span id="page-11-0"></span>**Technické údaje**

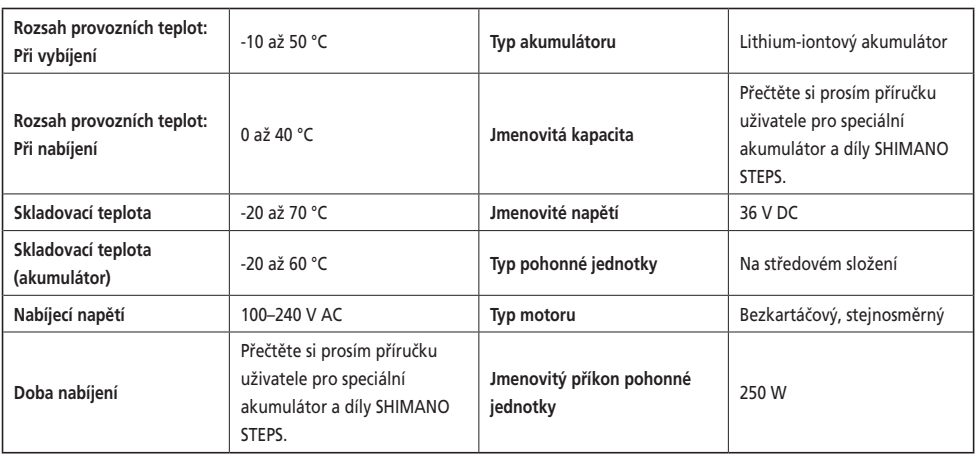

\* Maximální rychlost, při níž je poskytována podpora šlapání, je nastavena výrobcem a závisí na tom, kde bude bicykl používán.

#### **SC-E8000/SW-E8000-L/SW-M8050-R (SW-M9050-R)**

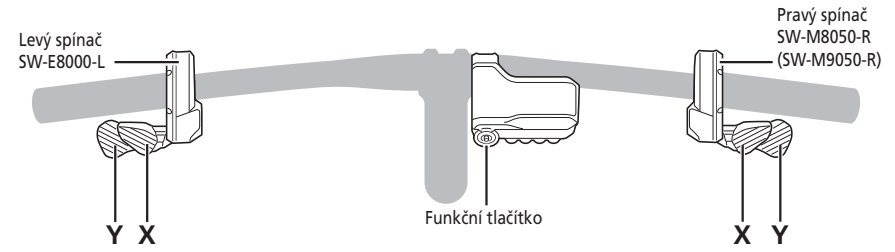

#### **SC-E6010/SW-E6000**

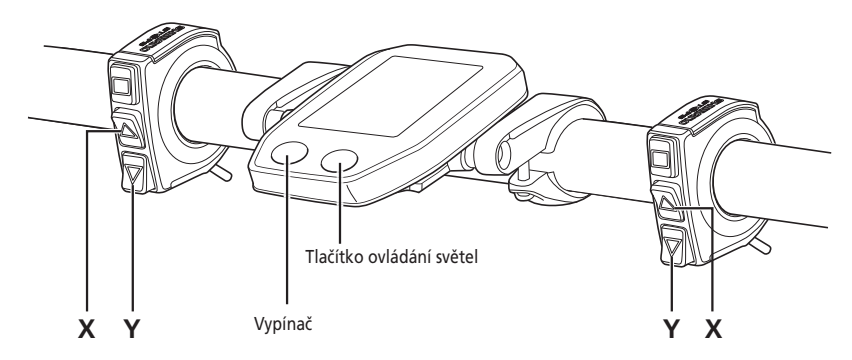

**SC-E6010/SW-E6010**

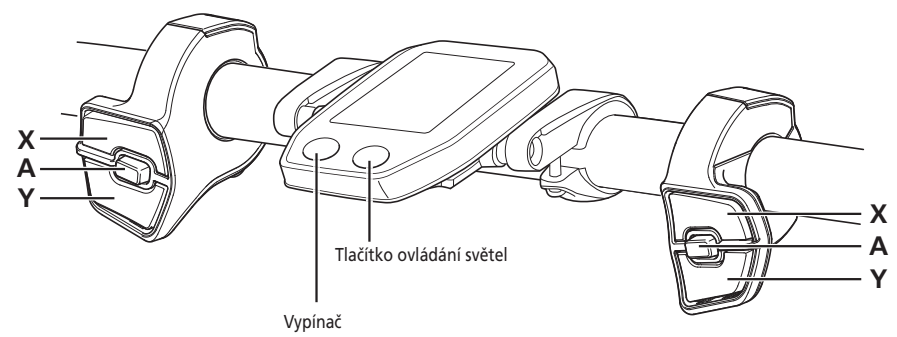

## **SC-E6100/SW-E6010**

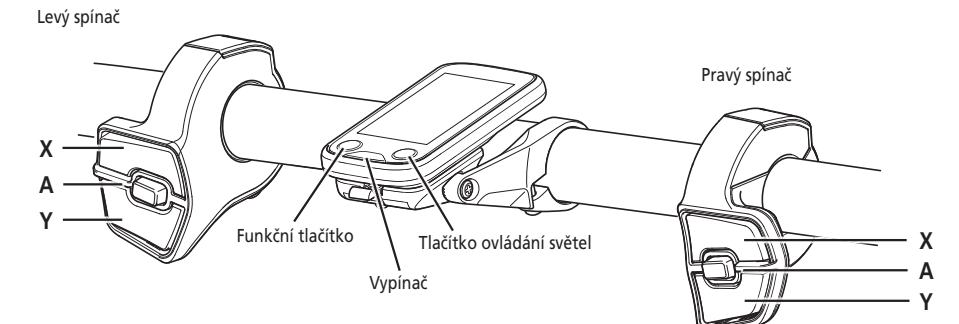

## **SC-E7000/SW-E7000**

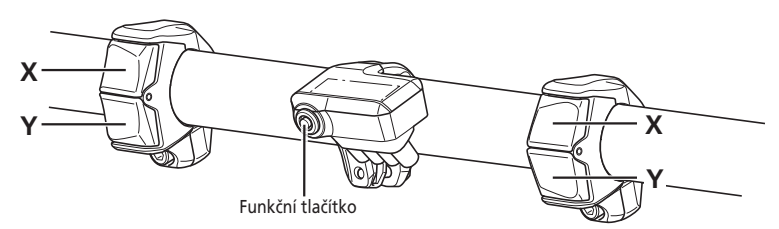

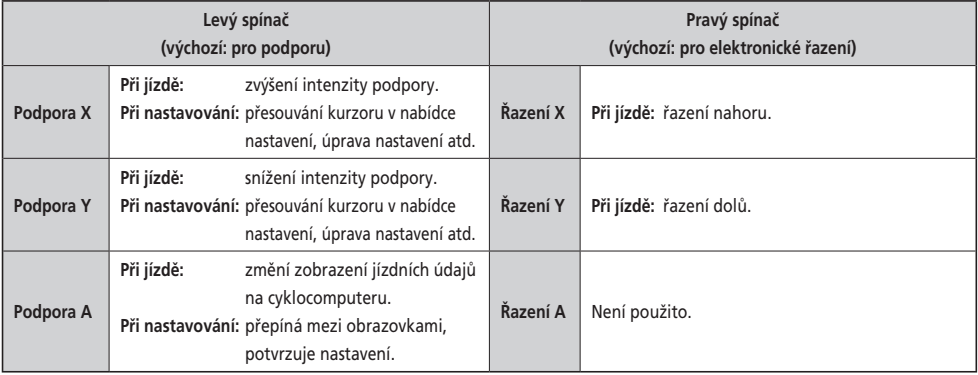

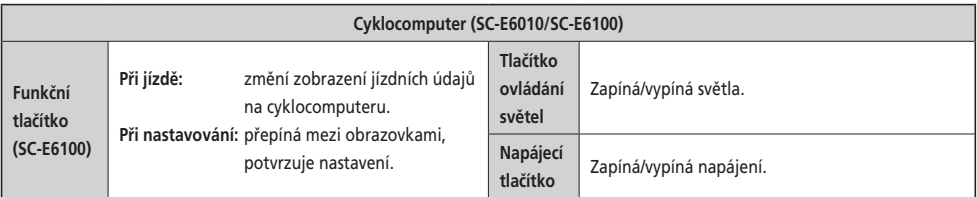

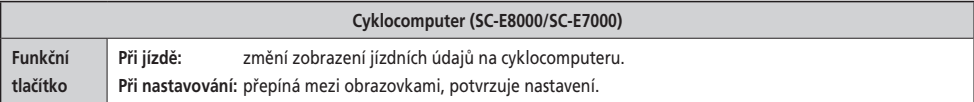

#### **Propojka (A) (EW-EN100)**

Místo cyklocomputeru se používá jednotka EW-EN100.

- Je připevněná k brzdovému bowdenu nebo brzdové hadičce a umístěná poblíž řídítek.
- Nedoporučujeme ovládat jednotku tlačítkem za jízdy na bicyklu. Požadovaný režim podpory vyberte ještě před jízdou.
- Další funkce přiřazené tlačítku naleznete v části "Nastavení (EW-EN100)".

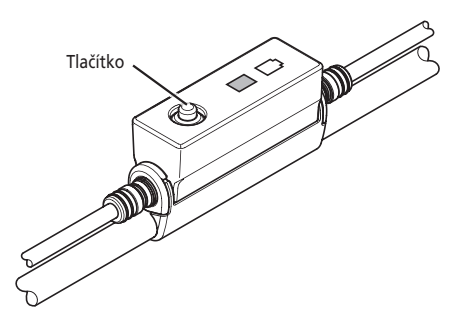

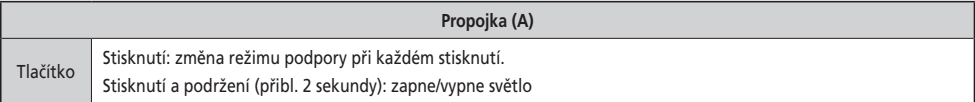

# <span id="page-15-0"></span>**Nasazení a sundání cyklocomputeru**

#### **SC-E6010/SC-E6100**

Upevněte cyklocomputer nasunutím do držáku podle vyobrazení.

Zasuňte cyklocomputer až do zacvaknutí.

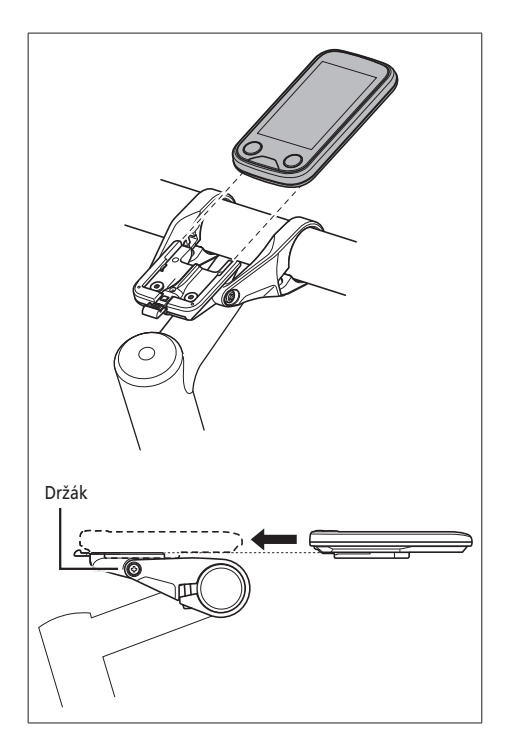

Při vyjímání cyklocomputeru z držáku stiskněte páčku na držáku dolů a vysuňte ho.

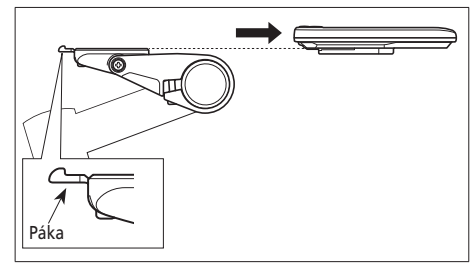

Pokud není cyklocomputer správně upevněný v držáku, funkce podpory šlapání nebude fungovat správně.

Informace o instalaci SC-E8000/SC-E7000 získáte na místě zakoupení nebo od prodejce bicyklů.

# <span id="page-16-0"></span>**Zapnutí a vypnutí napájení**

#### **Funkce automatického vypnutí**

Po 10 minutách bez pohybu bicyklu se napájení automaticky vypne.

#### **Zapnutí a vypnutí napájení pomocí akumulátoru**

#### **BT-E8010/BT-E8020/BT-E6010**

Stiskněte vypínač akumulátoru. Rozsvítí se kontrolky, které informují o stavu nabití akumulátoru.

#### **POZNÁMKA**

- Pokud chcete zapnout napájení, ujistěte se, že je akumulátor správně zasunutý v držáku.
- Napájení nelze zapnout při nabíjení.
- Při zapínání nenechávejte nohy na pedálech. Může dojít k chybě systému.

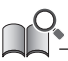

U BT-E8010/BT-E8020 lze vypnutí vynutit podržením tlačítka napájení po dobu 6 sekund.

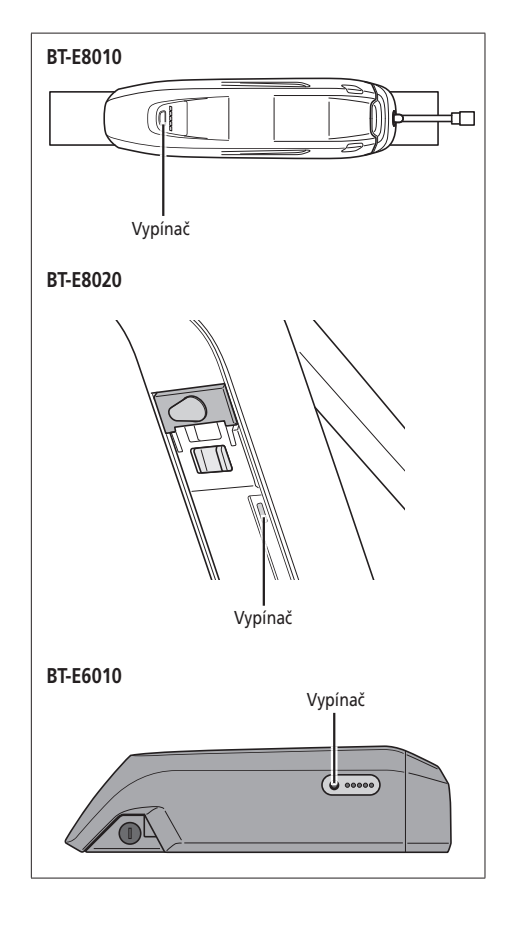

#### **Zapnutí a vypnutí napájení pomocí cyklocomputeru SC-E6010**

• Podržte tlačítko napájení na cyklocomputeru stisknuté po dobu 2 sekund.

#### **SC-E6100**

• Stiskněte vypínač na cyklocomputeru.

#### **POZNÁMKA**

Pokud není vestavěný akumulátor cyklocomputeru dostatečně nabitý, nedojde k zapnutí.

Vestavěný akumulátor cyklocomputeru se nabíjí, pouze když je obrazovka cyklocomputeru zapnutá. Vypínač Vypínač

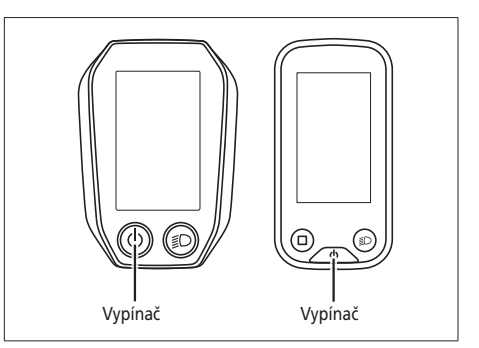

#### <span id="page-17-0"></span>**Obrazovka s logem SHIMANO STEPS**

Tato obrazovka se zobrazí během spouštění a vypínání systému.

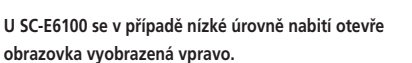

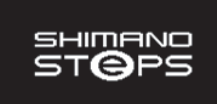

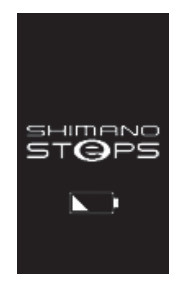

**EW-EN100**

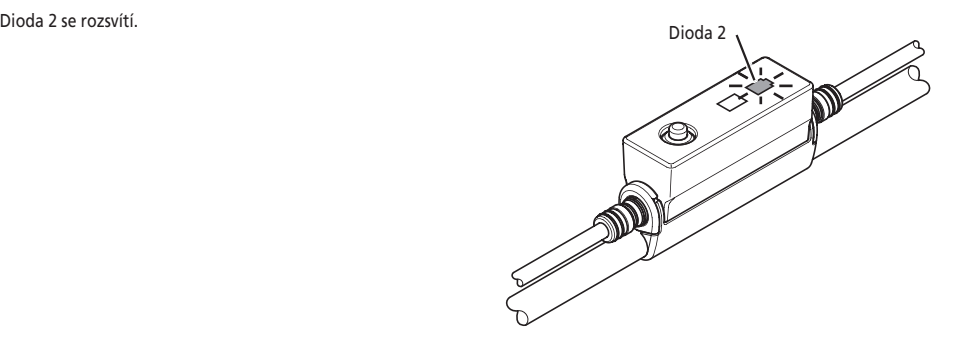

# **Základní zobrazení**

Zobrazuje stav bicyklu s přídavným pohonem a jízdní údaje.

V této příručce majitele je obrazovka cyklocomputeru znázorněna dále uvedeným způsobem.

- Obrazovka SC-E8000 je použita jako příklad pro objasnění SC-E8000, SC-E6010, SC-E6100 a SC-E7000, s výjimkou případů, kdy se cyklocomputer výrazně odlišuje.
- Obrazovka SC-E8000 je použita jako příklad pro objasnění SC-E8000 a SC-E7000, s výjimkou případů, kdy se cyklocomputer výrazně odlišuje.
- Obrazovka SC-E6100 je použita jako příklad pro objasnění SC-E6010 a SC-E6100, s výjimkou případů, kdy se cyklocomputer výrazně odlišuje.
- **(A) Indikátor stavu akumulátoru** Zobrazuje aktuální stav nabití akumulátoru.
- **(B) Převodový stupeň (Zobrazí se pouze tehdy, když se používá elektronické řazení převodů)**  Zobrazuje aktuálně zařazený převodový stupeň. Aktuální převodový stupeň (SC-E6010/SC-E6100) Doporučení pro řazení\*1(SC-E6100) **ZEM** Oznamuje doporučený čas, kdy přeřadit, na základě jízdních podmínek bicyklu. **(C) Indikátor podpory** Zobrazení úrovně podpory. **(D) Aktuální režim podpory**

#### **(E) Aktuální rychlost**\*2 Zobrazuje aktuální rychlost.

Lze přepínat zobrazení km/h nebo mil/h.

**(F) Čas**

Zobrazení aktuálního času.

#### **(G) Ikona světla**

Signalizuje, že svítí světlo připojené k pohonné jednotce.

**(H) Zobrazení jízdních údajů** Zobrazení aktuálních jízdních údajů.

#### **(I) Upozornění na údržbu**

Signalizuje, že je vyžadována údržba. Když se zobrazí tato ikona, kontaktujte místo zakoupení nebo prodejce bicyklů.

- **(J) Ikona Bluetooth® LE** Zobrazena při připojení přes Bluetooth LE.
	- \*1 Pouze elektronické řazení převodů.
	- \*2 U SE-E7000 jízdní údaje zobrazené na tomto místě mohou být změněny.

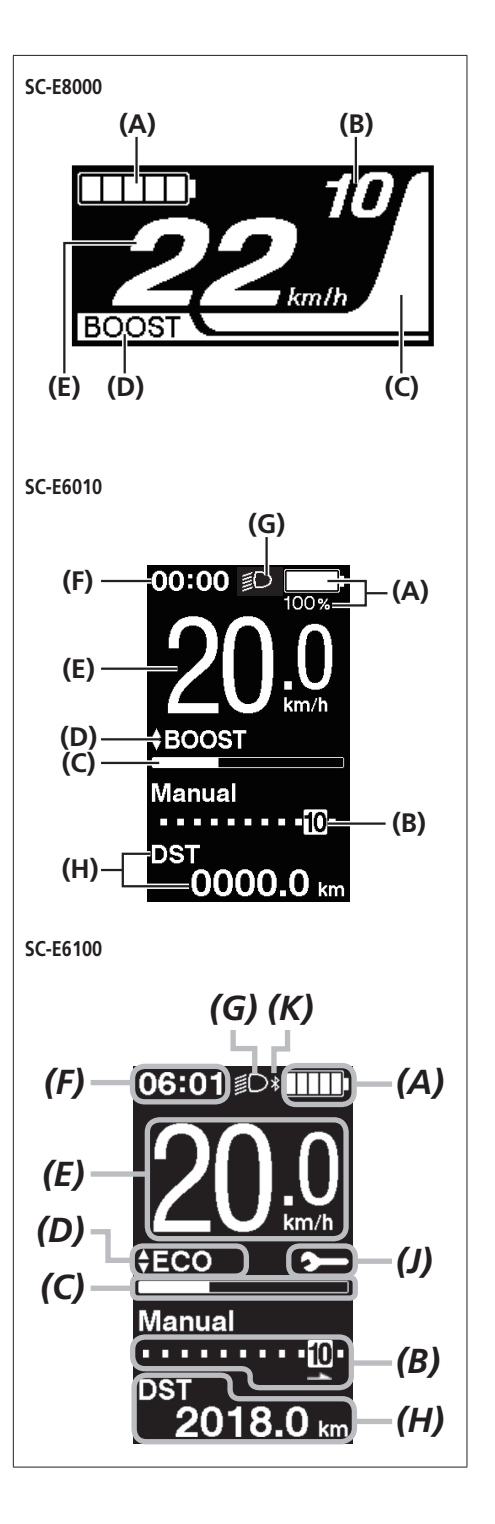

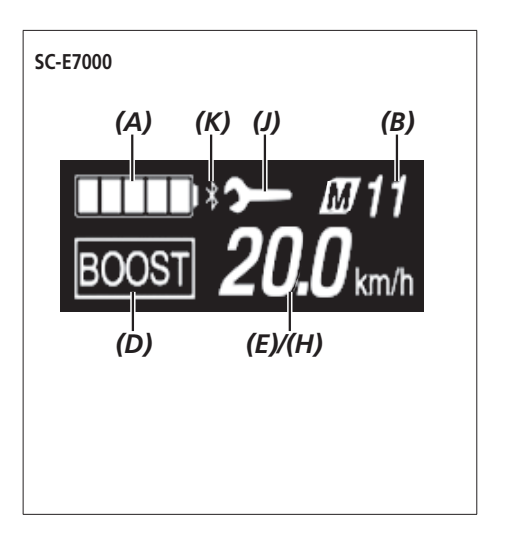

#### **EW-EN100**

LED kontrolky značí následující stav.

- Aktuální úroveň nabití akumulátoru
- Aktuální režim podpory

Podrobné informace naleznete v části "Indikátor stavu akumulátoru" a "Změna režimu podpory".

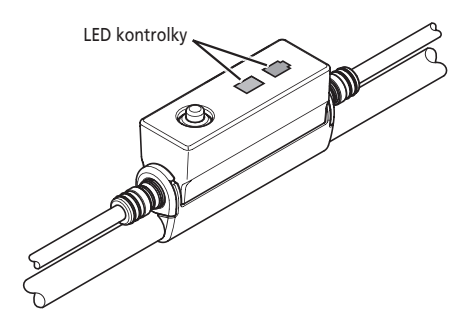

#### **Indikátor stavu akumulátoru**

Při jízdě lze na cyklocomputeru sledovat úroveň nabití akumulátoru.

#### **SC-E8000/SC-E6100/SC-E7000**

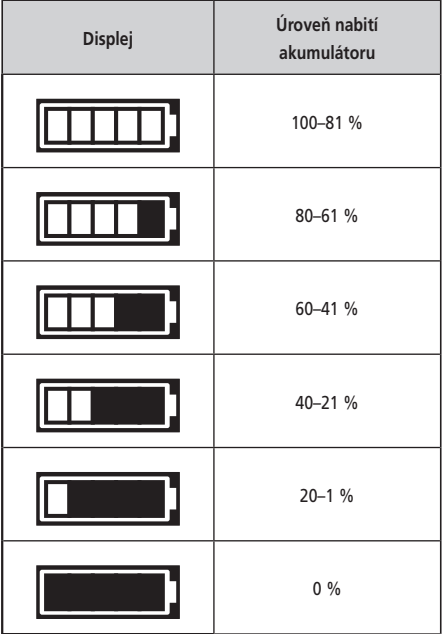

#### **SC-E6010**

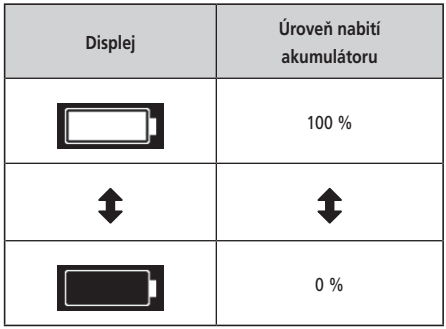

\* V případě cyklocomputeru SC-E8000/SC-E7000 bude při vybité baterii blikat indikátor stavu akumulátoru.

#### **EW-EN100**

Když je zapnuté napájení, dioda 2 ukazuje úroveň nabití akumulátoru.

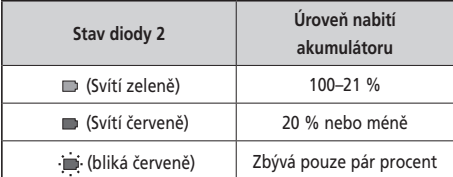

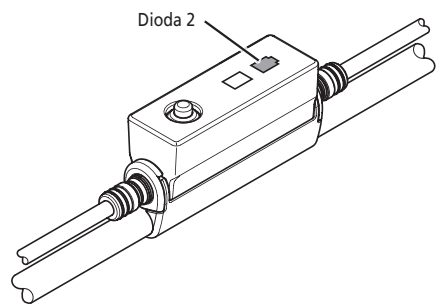

# <span id="page-21-0"></span>**Změna režimu podpory**

Stiskem tlačítka Podpora X nebo Podpora Y se přepínají režimy podpory.

Pokud není při použití modelu SC-E6100 nebo SC-E7000 připojený žádný spínač podpory, můžete režim podpory přepínat také podržením funkčního tlačítka.

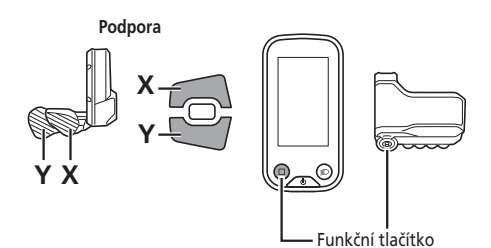

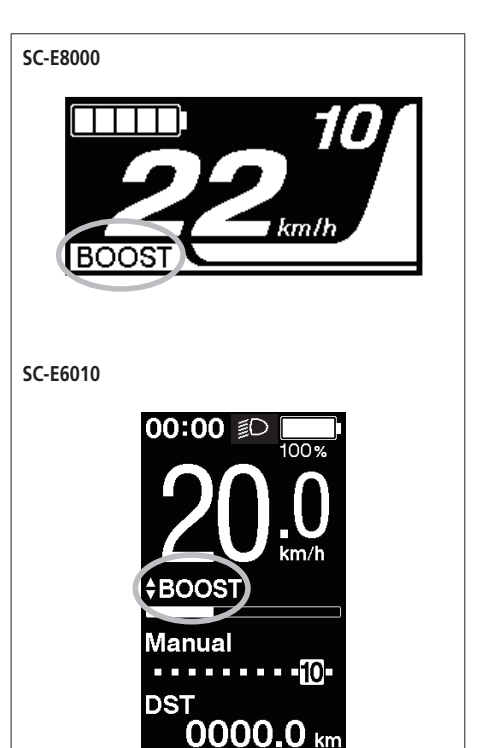

**[BOOST]**: Posílení podpory **[TRAIL]**: Podpora pro horské stezky **[ECO]**: Eco podpora **[OFF]**: Podpora vypnuta **[WALK]**: Je aktivní režim

: Krátké stisknutí tlačítka Podpora X

- : Krátké stisknutí tlačítka Podpora Y
- : Dlouhé stisknutí tlačítka Podpora Y
- : Krátké stisknutí tlačítka Podpora X (Tím se zruší režim [WALK])
- \* V některých regionech nemusí být možné režim podpory při chůzi použít.

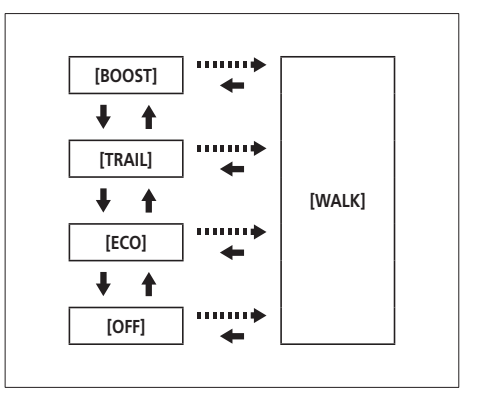

#### **EW-EN100**

*1.* Stiskněte tlačítko.

Režim podpory se změní při každém stisku. Dioda 1 ukazuje aktuální režim podpory.

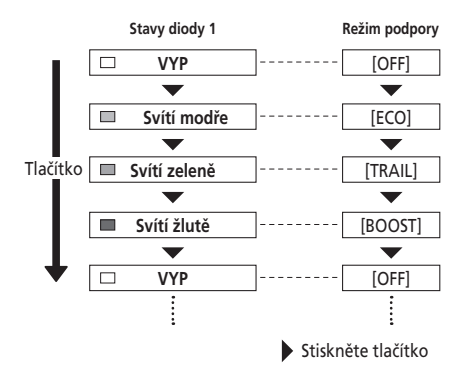

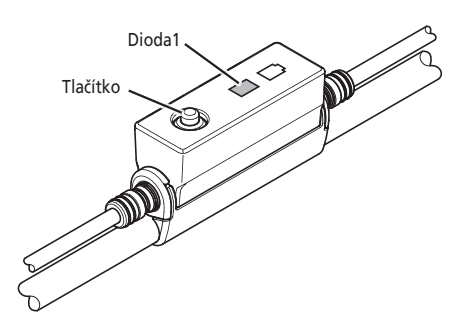

# <span id="page-23-0"></span>**Přepnutí do režimu [WALK] (režim podpory při chůzi)**

- Pokud není tlačítko Podpora Y stisknuto po dobu minimálně jedné minuty, bude znovu aktivován režim, který byl nastaven před režimem [WALK].
- Pokud se s bicyklem po aktivaci režimu [WALK] nepohne, dojde k automatické deaktivaci podpory při chůzi. Režim [WALK] opětovně aktivujete tak, že na chvíli uvolníte tlačítko Podpora Y a poté stisknete a podržíte tlačítko Podpora Y.
- Funkce podpory při chůzi funguje maximálně do rychlosti 6 km/h.
- Úroveň podpory a rychlost závisí na zařazeném převodovém stupni.
- Inteligentní funkce podpory při chůzi se aktivuje, když je připojen elektrický systém řazení, jako je např. XTR, DEORE XT SEIS. Systém individuálně poskytuje podporu pro detekci převodového stupně.

"Inteligentní funkce podpory při chůzi" poskytuje jezdci vyšší točivý moment při prudkém stoupání a nižších převodových stupních. "Funkce rychlé podpory při chůzi" funguje rychle po přidržení spínače SW v jakémkoliv režimu.

#### **Přepnutí na režim podpory při chůzi**

- \* V některých regionech nemusí být možné režim podpory při chůzi použít.
- *1.* Zastavte (aktuální rychlost je [0 km/h]), sundejte nohy z pedálů a podržte tlačítko Podpora Y, dokud se nezobrazí text [WALK].
	- EW-EN100: Dioda 1 se rozsvítí modře.

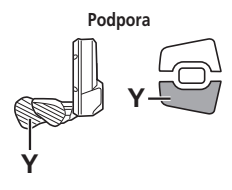

#### **POZNÁMKA**

Pokud přepnutí do režimu [WALK] není možné, protože bicykl nestojí (aktuální rychlost není [0 km/h]) nebo jsou zatížené pedály apod., zazní varovný tón.

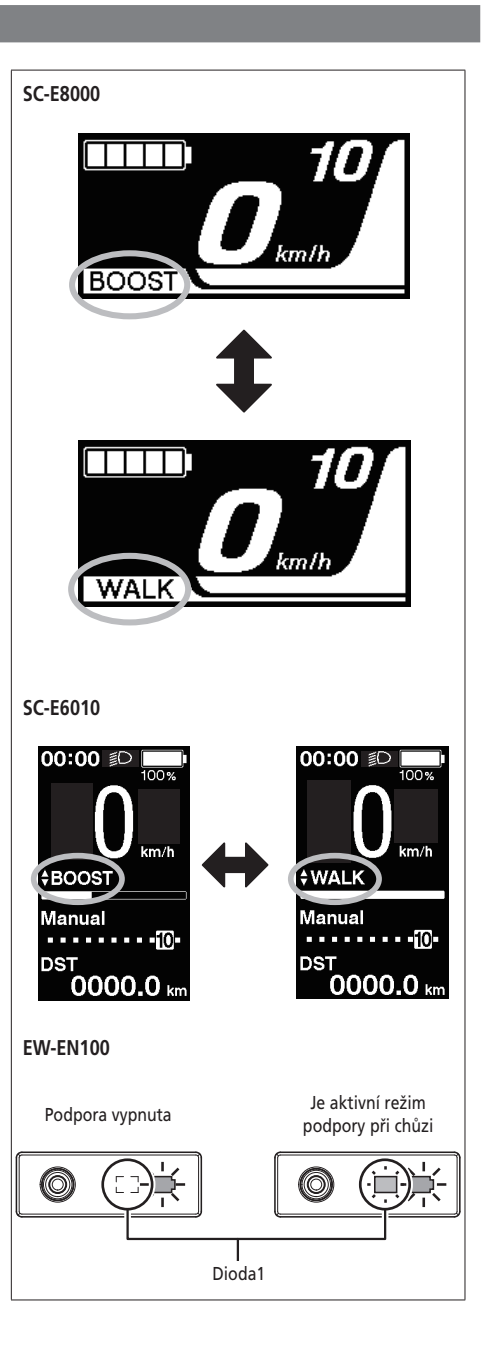

- *1.* V režim podpory při chůzi držte stisknutý spínač Podpora Y.
	- Podpora při chůzi funguje jenom tehdy, když je stisknutý spínač Podpora Y.
	- Pokud je k cyklocomputeru EW-EN100 připojena spínací jednotka, dioda 1 při spuštění podpory při chůzi bliká modře.

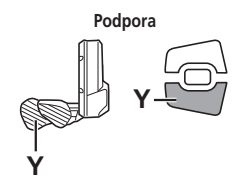

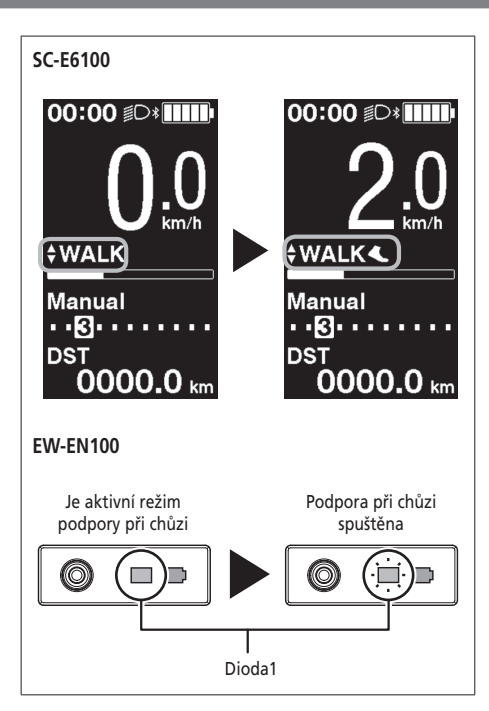

- *2.* Opatrně zatlačte na bicykl se zapnutou funkcí podpory při chůzi.
- *3.* Jakmile pustíte tlačítko Podpora Y, funkce podpory při chůzi se vypne.

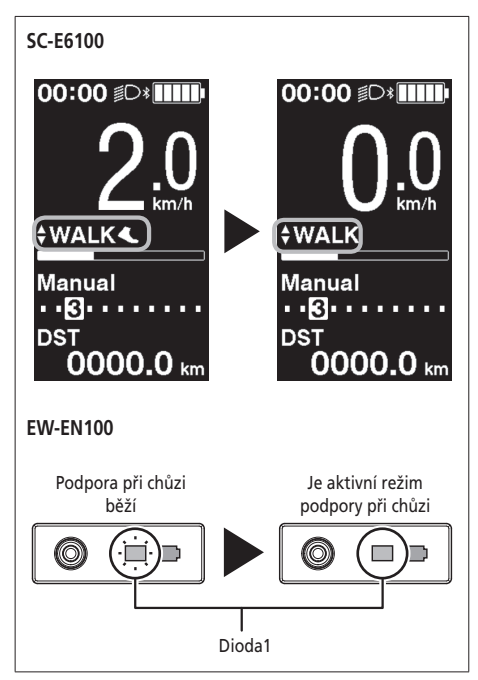

- *4.* Stisknutím tlačítka Podpora X opustíte režim podpory při chůzi.
	- Když je režim [WALK] stornován, dojde k opětovné aktivaci režimu, který byl aktivní před nastavením režimu [WALK].

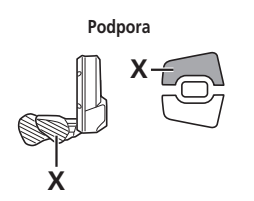

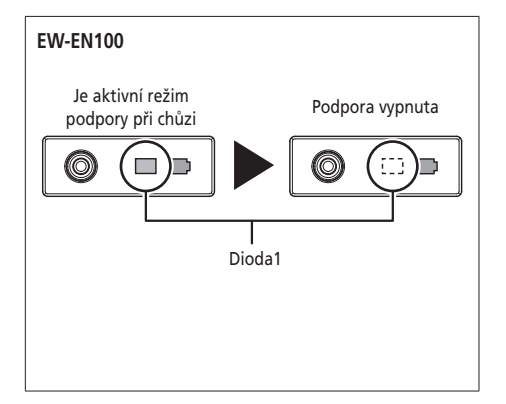

# <span id="page-27-0"></span>**Přepnutí zobrazení jízdních údajů (SC-E8000/SC-E6010)**

\* V některých regionech nemusí být možné režim podpory při chůzi použít.

Typ zobrazených jízdních údajů se změní při každém stisknutí tlačítka Podpora A nebo funkčního tlačítka cyklocomputeru.

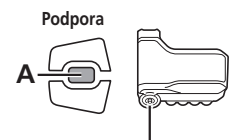

Funkční tlačítko

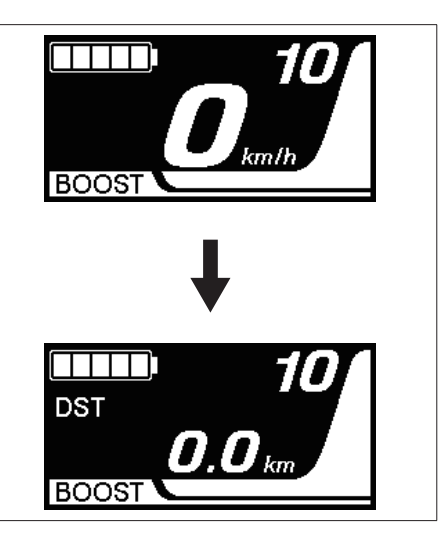

- **(A)** Ujetá vzdálenost **(A) [DST] [CLOCK] (H) (B)** Celková ujetá vzdálenost Щ ♠ **(C)** Dojezdová vzdálenost \*1, 2 **(B) [ODO] [CADENCE] (G) (D)** Doba jízdy \*3  $\overline{\mathbf{I}}$ ♠ **(E)** Průměrná rychlost \*3 **(C) [RANGE] [MAX] (F) (F)** Maximální rychlost \*3 ↟ **(G)** Počet otočení klik \*3 **(D) [TIME] [AVG] (E) (H)** Aktuální čas \*3
- \*1 Pokud je zobrazen režim [RANGE], úroveň nabití akumulátoru se nezobrazuje. Dojezdová vzdálenost je pouze orientační údaj.
- \*2 Při činnosti režimu podpory při chůzi se zobrazení na displeji změní z [RANGE] na [RANGE ---].
- \*3 Volitelná položka: Nastavení displeje lze měnit pomocí aplikace E-TUBE PROJECT. Další podrobnosti jsou uvedeny v oddíle "Připojení a komunikace se zařízeními".

\*4 Na SC-E6010 zobrazeno trvale.

#### **POZNÁMKA**

Pokud jsou zobrazeny jízdní údaje, obrazovka se po 60 sekundách vrátí na zobrazení rychlosti. Pokud je zobrazena rychlost a je stisknuto tlačítko Podpora A nebo funkční tlačítko, zobrazí se jízdní údaje počínaje [DST].

# **Nulování ujeté vzdálenosti (SC-E8000/SC-E6010)**

Ujetou vzdálenost lze vynulovat na hlavní obrazovce.

- *1.* Změňte zobrazení jízdních údajů na [DST] a na 2 sekundy stiskněte tlačítko Podpora A.
- *2.* Jakmile nápis [DST] začne blikat, uvolněte prst. Nyní opětovným stiskem tlačítka Podpora A vynulujete ujetou vzdálenost.

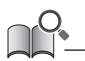

- Po 5 sekundách nečinnosti indikátor [DST] přestane blikat a zobrazení přejde zpět na hlavní obrazovku.
- Vynulováním ujeté vzdálenosti se také smažou údaje [TIME] (doba jízdy), [AVG] (průměrná rychlost) a [MAX] (maximální rychlost).

# <span id="page-29-0"></span>**Přepnutí zobrazení jízdních údajů (SC-E6100)**

\* V některých regionech nemusí být možné režim podpory při chůzi použít.

Typ zobrazených jízdních údajů se změní při každém stisknutí tlačítka Podpora A nebo funkčního tlačítka cyklocomputeru.

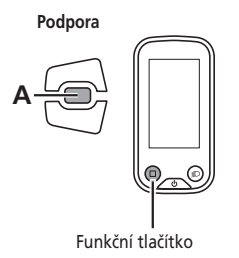

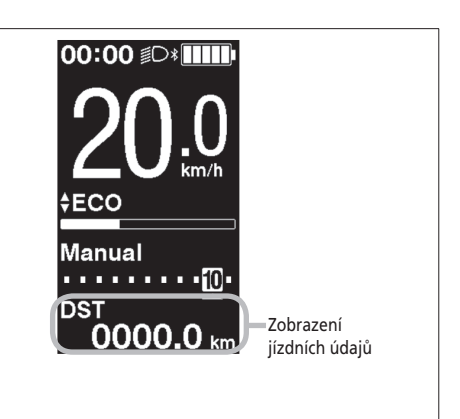

- **(A)** Ujetá vzdálenost
- **(B)** Celková ujetá vzdálenost
- **(C)** Dojezdová vzdálenost \*1
- **(D)** Dojezdová vzdálenost pro každý režim podpory \*1\*2\*3
- **(E)** Doba jízdy \*3
- **(F)** Průměrná rychlost \*3
- **(G)** Maximální rychlost \*3
- **(H)** Rychlost otáčení kliky \*3 \*4
- **(A) [DST] [CADENCE] (H)** J ♠ **(B) [ODO] [MAX] (G)**  $\overline{\mathbf{1}}$  $\blacklozenge$ **(C) [RANGE] [AVG] (F)** ↓ ↟ **(D) [RANGE] [TIME] (E)**
- \*1 Úroveň nabití akumulátoru se nezobrazuje v zobrazení dojezdové vzdálenosti. Dojezdová vzdálenost je pouze orientační údaj.
- \*2 Tyto údaje se zobrazují následovně. Režim řazení převodů a převodový stupeň nejsou zobrazeny.

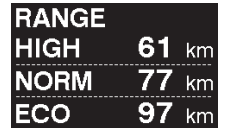

- \*3 Volitelná položka: Nastavení displeje lze měnit pomocí aplikace E-TUBE PROJECT. Podrobnější informace jsou uvedeny v části "Připojení a komunikace se zařízeními".
- \*4 Kadence se zobrazuje pouze při podpoře šlapání a současném používání elektronického řazení převodů.

Ujetou vzdálenost lze vynulovat na hlavní obrazovce. Vynulováním ujeté vzdálenosti se také smažou údaje [TIME] (doba jízdy), [AVG] (průměrná rychlost) a [MAX] (maximální rychlost).

*1.* Stisknutím tlačítka Podpora A nebo funkčního tlačítka změňte zobrazení jízdních údajů na [DST].

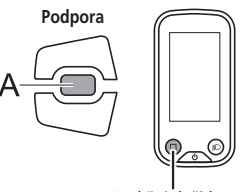

Funkční tlačítko

*2.* Stiskněte a podržte tlačítko Podpora A nebo funkční tlačítko, dokud nezačne blikat hodnota pod položkou [DST].

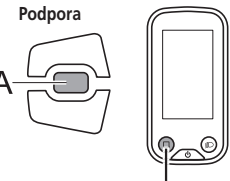

Funkční tlačítko

- *3.* **Znovu stiskněte tlačítko Podpora A nebo funkční tlačítko.**
	- Jízdní údaje se smažou.
	- Po 5 sekundách nečinnosti hodnota [DST] (Ujetá vzdálenost) přestane blikat a zobrazení přejde zpět na hlavní obrazovku.

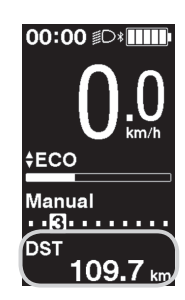

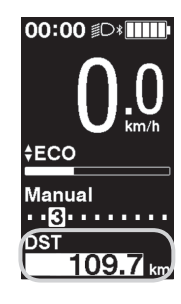

# <span id="page-31-0"></span>**Přepnutí zobrazení jízdních údajů (SC-E7000)**

\* V některých regionech nemusí být možné režim podpory při chůzi použít.

Typ zobrazených jízdních údajů se změní při každém stisknutí tlačítka Podpora A nebo funkčního tlačítka cyklocomputeru.

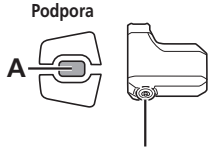

Funkční tlačítko

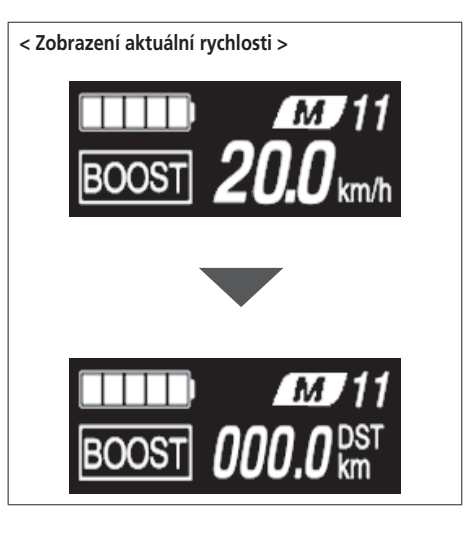

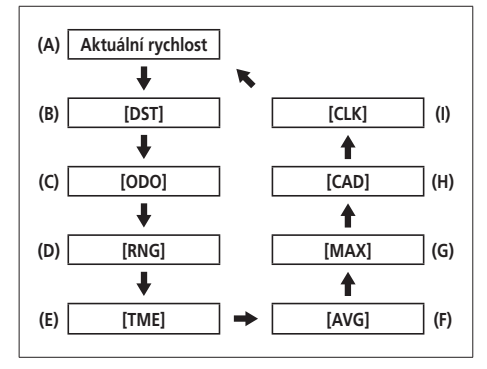

- **(A)** Aktuální rychlost
- **(B)** Ujetá vzdálenost
- **(C)** Celková ujetá vzdálenost
- **(D)** Dojezdová vzdálenost \*1
- **(E)** Doba jízdy \*2
- **(F)** Průměrná rychlost \*2
- **(G)** Maximální rychlost \*2
- **(H)** Počet otočení klik \*2\*3
- **(I)** Aktuální čas \*2

\*1 Dojezdová vzdálenost je pouze orientační údaj.

\*2 Volitelná položka: Nastavení displeje lze měnit pomocí aplikace E-TUBE PROJECT.

\*3 Kadence se zobrazuje pouze při podpoře šlapání a současném používání elektronického řazení převodů.

#### **Nulování ujeté vzdálenosti (SC-E7000)**

Ujetou vzdálenost lze vynulovat na hlavní obrazovce. Vynulováním ujeté vzdálenosti se také smažou údaje [TME] (doba jízdy), [AVG] (průměrná rychlost) a [MAX] (maximální rychlost).

- *1.* Stisknutím tlačítka Podpora A nebo funkčního tlačítka změňte zobrazení jízdních údajů na [DST].
- *2.* Stále držte tlačítko Podpora A nebo funkční tlačítko, dokud nezabliká číslo zobrazené pro [DST].
- *3.* Znovu stiskněte tlačítko Podpora A nebo funkční tlačítko.
	- Jízdní údaje se smažou.
	- Jestliže po pěti sekundách od zablikání čísla pro [DST] nedojde k žádné činnosti, číslo přestane blikat a znovu se zobrazí hlavní obrazovka.

# <span id="page-33-0"></span>**Nabídky nastavení**

# **Přístup k nabídce nastavení**

*1.* Pokud bicykl stojí, seznam nabídek zobrazíte stisknutím a přidržením funkčního tlačítka nebo tlačítek Podpora X a Podpora Y.

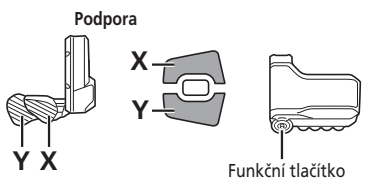

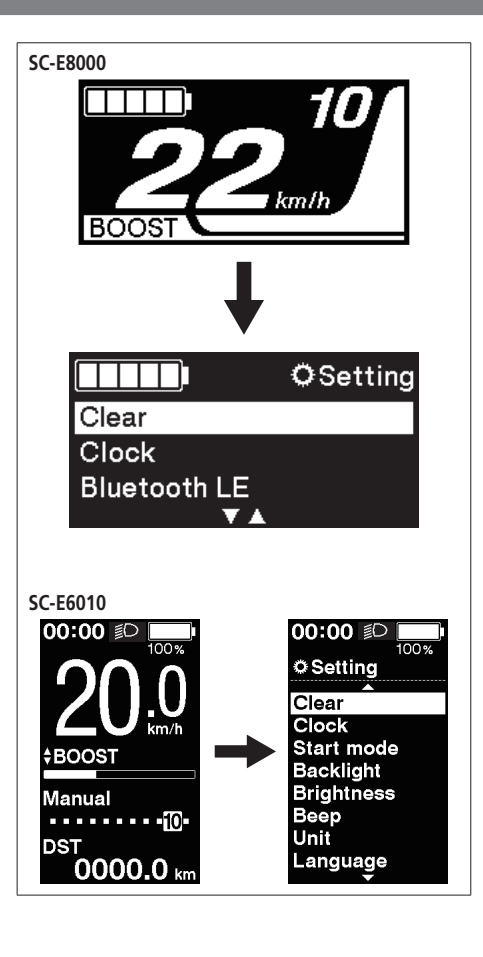

- *2.* Stiskem tlačítka Podpora X nebo Podpora Y vyberte různá menu. Obrazovku nastavení pro vybranou nabídku zobrazíte stisknutím funkčního tlačítka.
- **SW-E8000-L/SC-E8000**

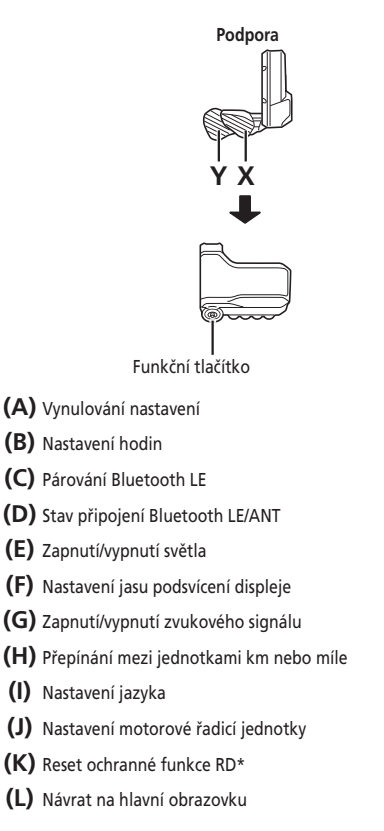

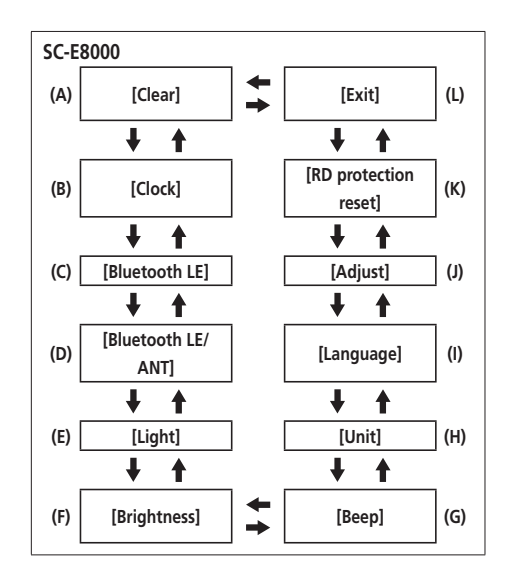

\* Za účelem ochrany systému při pádu bicyklu s následným tvrdým nárazem se aktivuje funkce ochrany RD a okamžitě přeruší spojení mezi motorem a kloubem, což má za následek, že zadní měnič převodů přestane fungovat. Provedením funkce Reset ochrany RD dojde k obnovení propojení motoru a kloubu a také k obnovení fungování zadního měniče převodů.

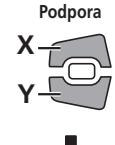

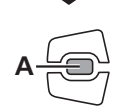

- **(A)** Vynulování nastavení
- **(B)** Nastavení hodin
- **(C)** Zapnutí/vypnutí podsvícení displeje
- **(D)** Nastavení jasu podsvícení displeje
- **(E)** Zapnutí/vypnutí zvukového signálu
- **(F)** Přepínání mezi jednotkami km nebo míle
- **(G)** Nastavení jazyka
- **(H)** Změna barvy písma
- **(I)** Nastavení motorové řadicí jednotky
- **(J)** Reset ochranné funkce RD\*
- **(K)** Návrat na hlavní obrazovku

Položky [Start mode] a [Auto] jsou zobrazeny na obrazovce se seznamem nabídek, avšak nelze je použít.

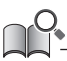

\* Za účelem ochrany systému při pádu bicyklu s následným tvrdým nárazem se aktivuje funkce ochrany RD a okamžitě přeruší spojení mezi motorem a kloubem, což má za následek, že zadní měnič převodů přestane fungovat. Provedením funkce Reset ochrany RD dojde k obnovení propojení motoru a kloubu a také k obnovení fungování zadního měniče převodů.

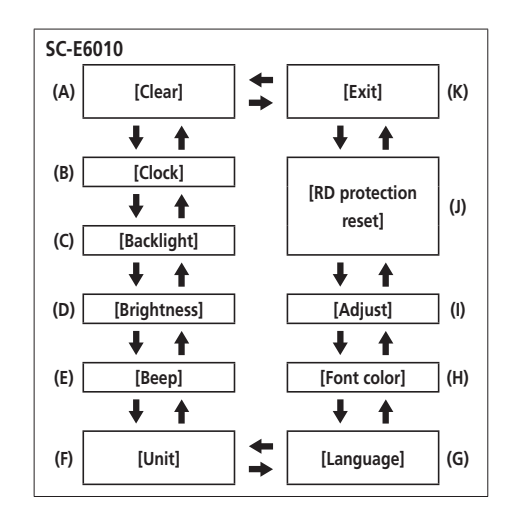

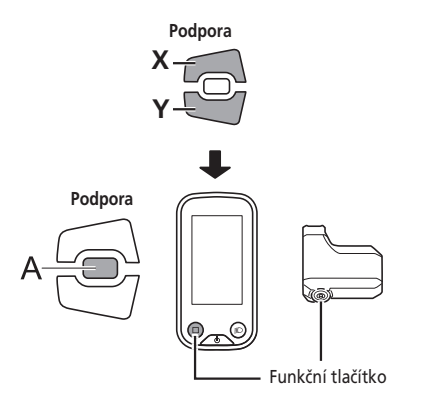

- **(A)** Vynulování nastavení
- **(B)** Nastavení hodin
- **(C)** Zapnutí/vypnutí podsvícení displeje (SC-E6100)
- **(D)** Nastavení jasu podsvícení (SC-E6100)
- **(E)** Zapnutí/vypnutí světla (SC-E7000)
- **(F)** Zapnutí/vypnutí zvukového signálu
- **(G)** Přepínání mezi jednotkami km nebo míle
- **(H)** Nastavení jazyka
- **(I)** Změna barvy písma
- **(J)** Nastavení motorové řadicí jednotky
- **(K)** Nastavení časování nápovědy pro řazení převodů (SC-E6100)
- **(L)** Nastavení rychlosti řazení převodů (SC-E6100)
- **(M)** Reset ochranné funkce RD\*
- **(N)** Nastavení zobrazené rychlosti tak, aby odpovídala dalšímu zařízení.
- **(O)** Návrat na hlavní obrazovku

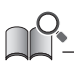

\* Za účelem ochrany systému při pádu bicyklu s následným tvrdým nárazem se aktivuje funkce ochrany RD a okamžitě přeruší spojení mezi motorem a kloubem, což má za následek, že zadní měnič převodů přestane fungovat. Provedením funkce Reset ochrany RD dojde k obnovení propojení motoru a kloubu a také k obnovení fungování zadního měniče převodů.

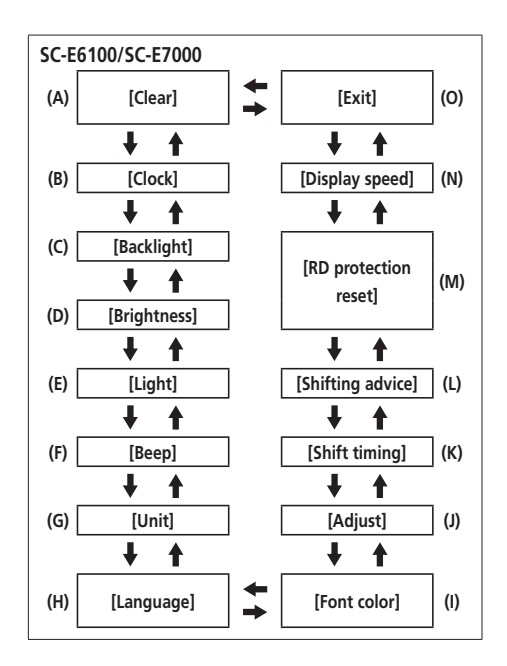

### **[Clear] Vynulování nastavení**

Vynulování ujeté vzdálenosti na výchozí nastavení.

*1.* Stiskem tlačítka Podpora X nebo Podpora Y vyberte položku [DST].

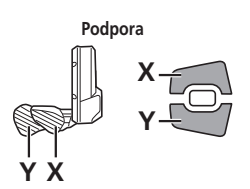

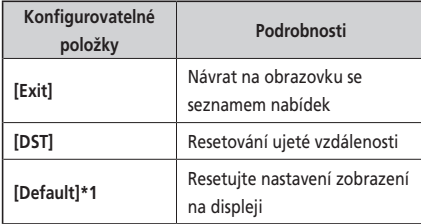

\*1 pouze SC-E6010/SC-E6100

Když jsou nastavení zobrazení na displeji resetována, dále uvedené položky budou resetovány na výchozí nastavení.

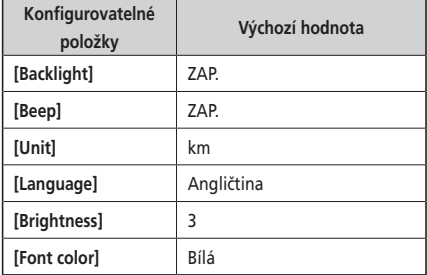

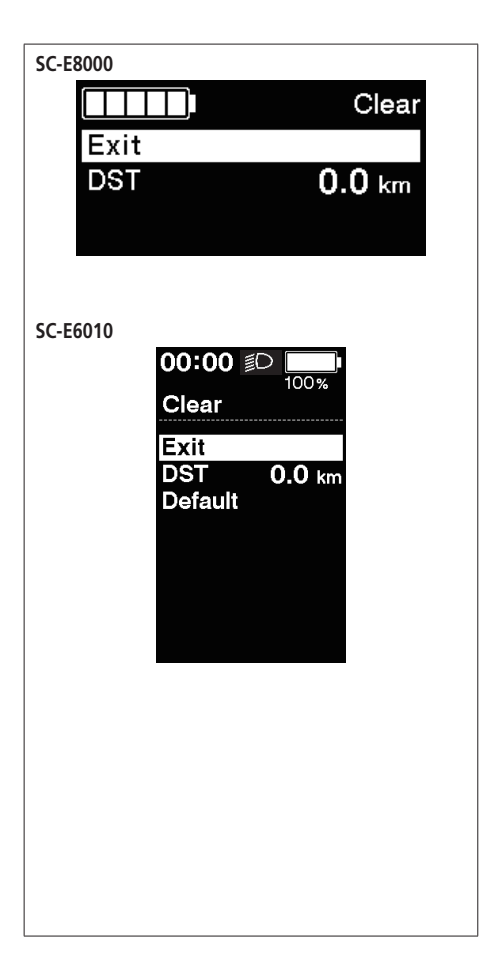

*2.* K resetování ujeté vzdálenosti vyberte [OK] pomocí tlačítka Podpora X nebo Podpora Y a potvrďte stiskem funkčního tlačítka.

Po resetování se obrazovka automaticky vrátí na obrazovku se seznamem nabídek.

 • U modelů SC-E6010/SC-E7000/SC-E6100 se obrazovka s potvrzením resetu nezobrazuje.

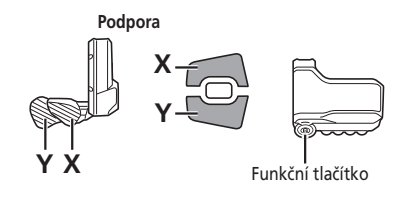

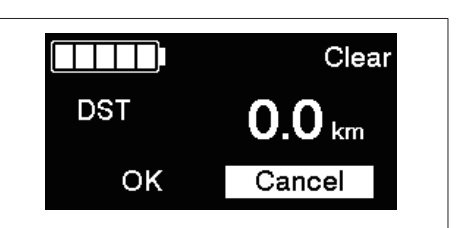

Vynulováním ujeté vzdálenosti se také smažou údaje [TIME]/[TME] (doba jízdy), [AVG] (průměrná rychlost) a [MAX] (maximální rychlost).

### **[Clock] Nastavení času**

Nastavení hodin.

- *1.* Stiskem tlačítka Podpora X nebo Podpora Y nastavte čas.
	- Stiskem tlačítka Podpora X zvyšujete hodnotu.
	- Stiskem tlačítka Podpora Y snižujete hodnotu.

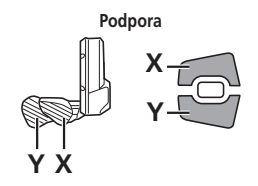

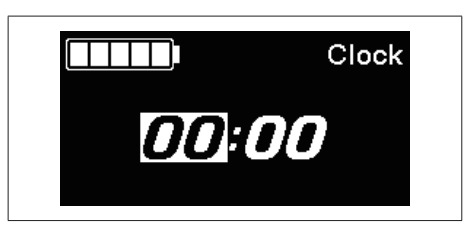

*2.* Stisknutím tlačítka Podpora A nebo funkčního tlačítka aktivujete nastavenou hodnotu a přejdete k nastavení minut.

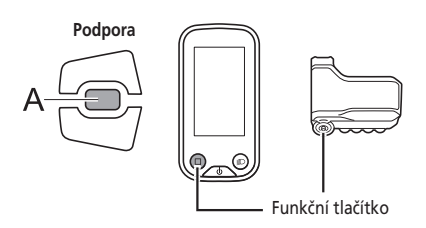

- *3.* Stiskem tlačítka Podpora X nebo Podpora Y nastavíte minuty.
- *4.* Nastavení potvrdíte stiskem tlačítka Podpora A nebo funkčního tlačítka.
	- Po potvrzení se obrazovka automaticky vrátí na obrazovku se seznamem nabídek.

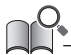

Změnu hodnot urychlíte přidržením stisknutého tlačítka Podpora X nebo Podpora Y.

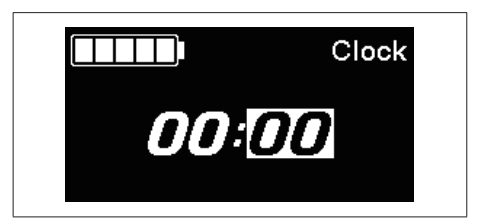

#### **[Bluetooth LE] (SC-E8000)**

Aplikaci E-TUBE PROJECT pro chytré telefony a tablety lze používat po navázání spojení Bluetooth LE s chytrým telefonem nebo tabletem.

- *1.* Před vytvořením připojení zapněte funkci Bluetooth LE na chytrém telefonu nebo tabletu.
- *2.* Spusťte aplikaci E-TUBE PROJECT a nastavte ji na naslouchání signálům Bluetooth LE.
- *3.* Stiskem tlačítka Podpora X nebo Podpora Y vyberte položku [Start]. Ke spuštění párování Bluetooth LE stiskněte tlačítko A nebo funkční tlačítko.
	- Pokud během párování Bluetooth LE stisknete tlačítko A funkční tlačítko, dojde k přerušení přenosu a obrazovka se vrátí na obrazovku se seznamem nabídek.

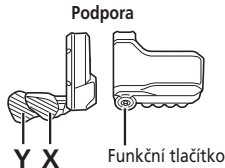

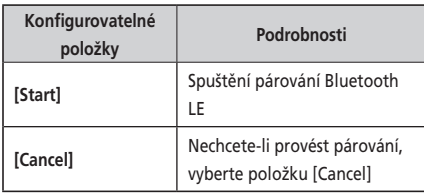

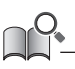

Obecně platí, že přenos Bluetooth LE se spustí automaticky při zapnutí cyklocomputeru, avšak v případě potíží s připojením lze párování spustit výběrem položky [Start] z nabídky [Bluetooth LE].

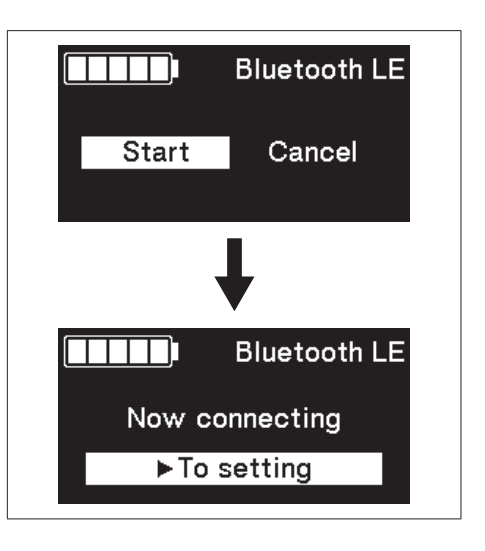

- *4.* Po úspěšném připojení se na displeji zobrazí logo SHIMANO STEPS. Pokud připojení nebylo úspěšné, zobrazí se příslušná zpráva.
	- Po úspěšném či neúspěšném připojení stiskněte tlačítko Podpora X, Podpora Y nebo funkční tlačítko, nebo se obrazovka po chvíli automaticky vrátí na obrazovku se seznamem nabídek. Připojení bylo úspěšné

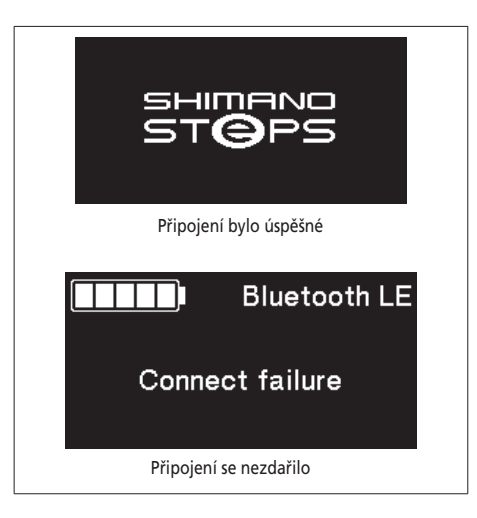

- *5.* Pokud je připojení úspěšné, název jednotky se zobrazí v aplikaci E-TUBE PROJECT.
- *6.* Vyberte název jednotky zobrazený na displeji.
	- Chcete-li připojení ukončit, zrušte připojení Bluetooth LE na chytrém telefonu nebo tabletu. (Cyklocomputer ukončí režim spojení a vrátí se do normálního provozního režimu.)

# **[Bluetooth LE/ANT] (SC-E8000)**

Na obrazovce lze zobrazit aktuální stav bezdrátového připojení. Podrobnosti o připojení ANT jsou uvedeny v oddílu "Připojení ANT" v části "Bezdrátové funkce".

Chcete-li zobrazit aktuální stav bezdrátového připojení, vyberte na obrazovce se seznamem nabídek položku [Bluetooth LE/ANT] a potvrďte.

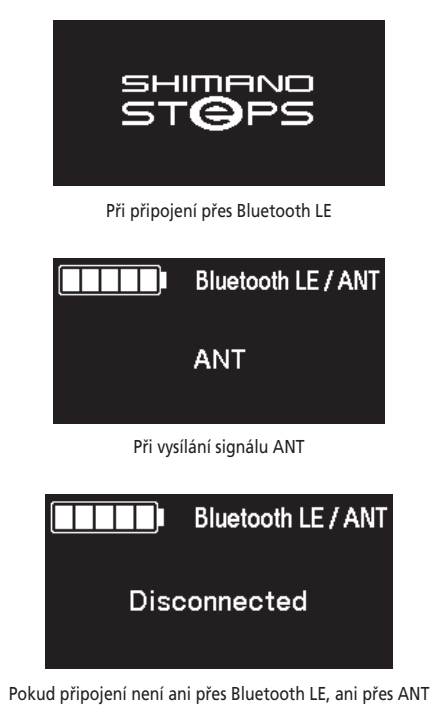

# **[Light] Zapnutí/vypnutí světla (SC-E8000/SC-E7000)**

Zapíná nebo vypíná světlo připojené k pohonné jednotce.

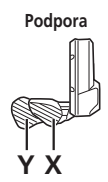

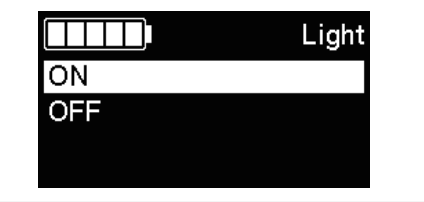

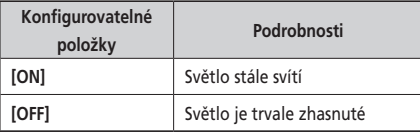

- *2.* Nastavení dokončíte stiskem tlačítka Podpora A nebo funkčního tlačítka.
	- Po potvrzení se obrazovka automaticky vrátí na obrazovku se seznamem nabídek. Při používání cyklocomputeru SW-E6010 je ovládání možné také tlačítkem Podpora A.

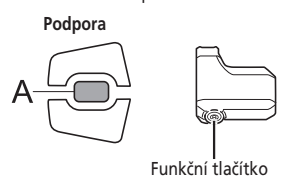

# **[Light] Zapnutí/vypnutí světla (SC-E6010/SC-E6100)**

Světlo lze zapnout stiskem tlačítka světla na cyklocomputeru, když je světlo připojené. Na displeji se objeví ikona zapnutého světla. Dalším stisknutím tlačítka se světlo vypne. Po zhasnutí světla zmizí i kontrolka na displeji.

- \* Pokud nejsou připojena světla napájená akumulátorem a položka [Backlight] je nastavena na hodnotu [MANUAL], můžete stisknutím tlačítka ovládání světel zapnout a vypnout podsvícení cyklocomputeru.
- \* Při používání cyklocomputeru SC-E8000/SC-E7000 lze světlo ovládat z nabídky nastavení.

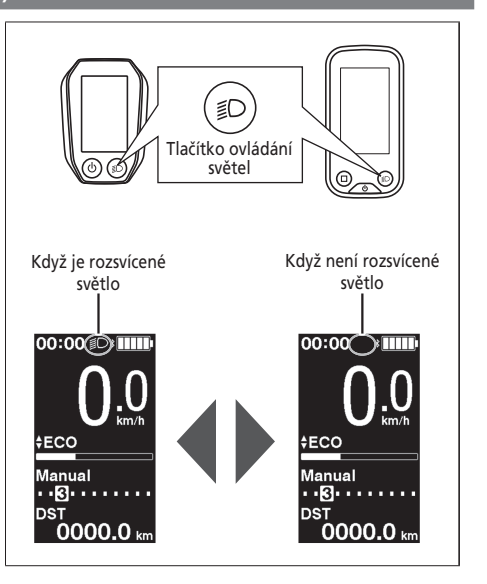

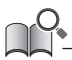

Při vypnutí napájení z akumulátoru světlo zhasne. Při vypnutí napájení z akumulátoru se světlo nerozsvítí.

# **[Backlight] Nastavení podsvícení (SC-E6010/SC-E6100)**

Nastavení podsvícení displeje.

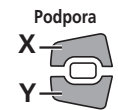

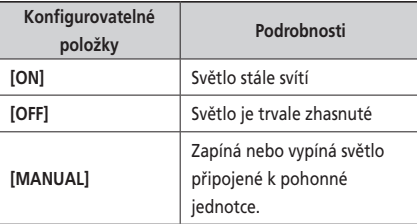

- *2.* Nastavení potvrdíte stiskem tlačítka Podpora A nebo funkčního tlačítka.
	- Po potvrzení se obrazovka automaticky vrátí na obrazovku se seznamem nabídek.

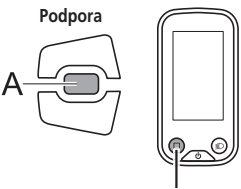

Funkční tlačítko

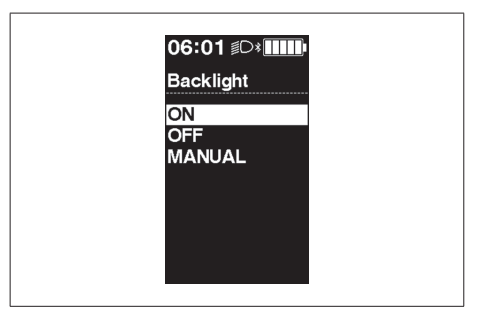

# **[Brightness] Nastavení jasu podsvícení (SC-E8000/SC-E6010/SC-E6100)**

Jas podsvícení lze upravit dle potřeby.

- *1.* Stiskem tlačítka Podpora X nebo Podpora Y nastavte jas.
	- Jas lze nastavovat v 5 úrovních.

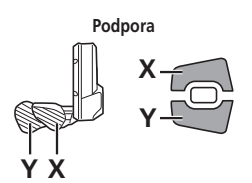

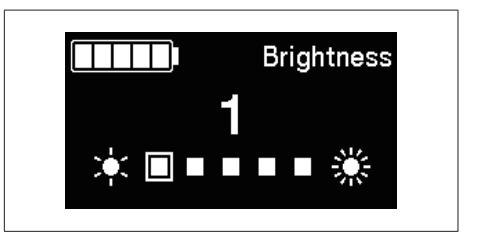

- *2.* Nastavenou hodnotu potvrdíte stiskem tlačítka Podpora A nebo funkčního tlačítka.
	- Po potvrzení se obrazovka automaticky vrátí na obrazovku se seznamem nabídek.

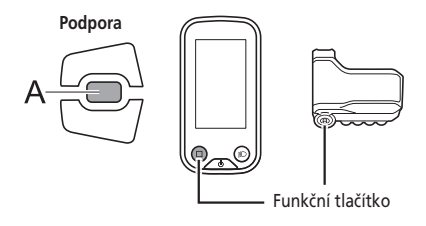

Zvukový signál lze zapnout a vypnout.

*1.* Stiskem tlačítka Podpora X nebo Podpora Y vyberte požadované nastavení.

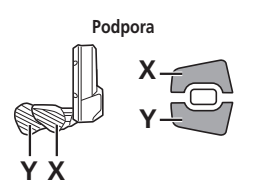

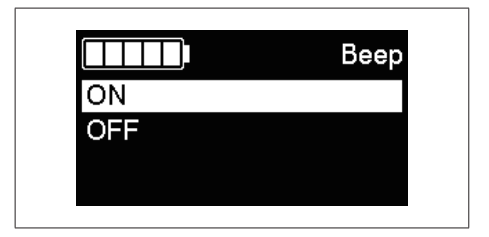

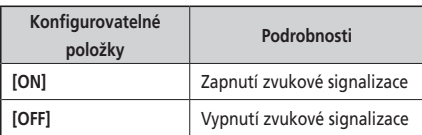

- *2.* Nastavení potvrdíte stiskem tlačítka Podpora A nebo funkčního tlačítka.
	- Po potvrzení se obrazovka automaticky vrátí na obrazovku se seznamem nabídek.

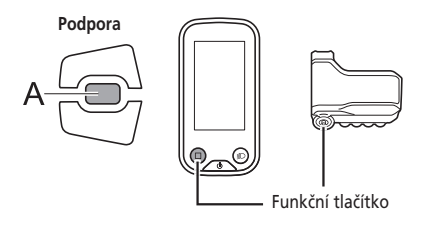

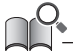

I když je položka [Beep] nastavena na hodnotu [OFF], spustí se zvuková signalizace v případě, že dojde k nesprávnému použití, systémové chybě apod.

# **[Unit] Přepínání km/míle**

Lze přepínat mezi jednotkami vzdálenosti (km/míle).

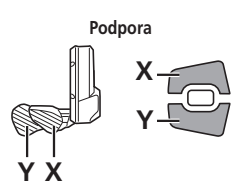

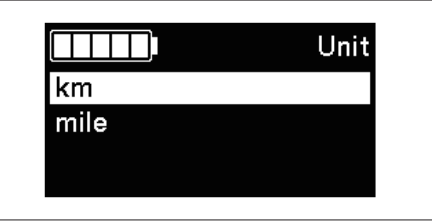

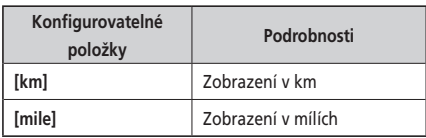

- *2.* Nastavení potvrdíte stiskem tlačítka Podpora A nebo funkčního tlačítka.
	- Po potvrzení se obrazovka automaticky vrátí na obrazovku se seznamem nabídek.

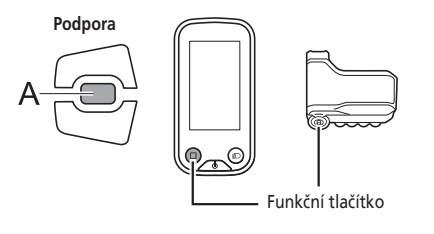

# **[Language] Nastavení jazyka**

Konfigurace nastavení jazyka.

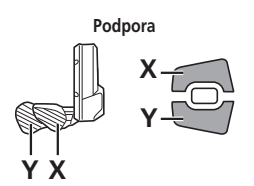

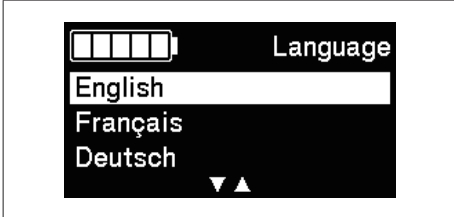

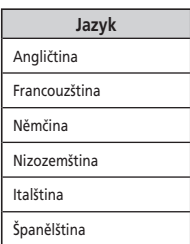

- *2.* Nastavení potvrdíte stiskem tlačítka Podpora A nebo funkčního tlačítka.
	- Po potvrzení se obrazovka automaticky vrátí na obrazovku se seznamem nabídek.

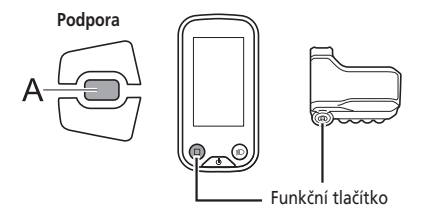

# **[Font color] Nastavení barvy zobrazení (SC-E6010/SC-E6100/SC-E7000)**

Lze změnit barvu písma.

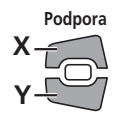

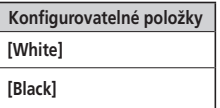

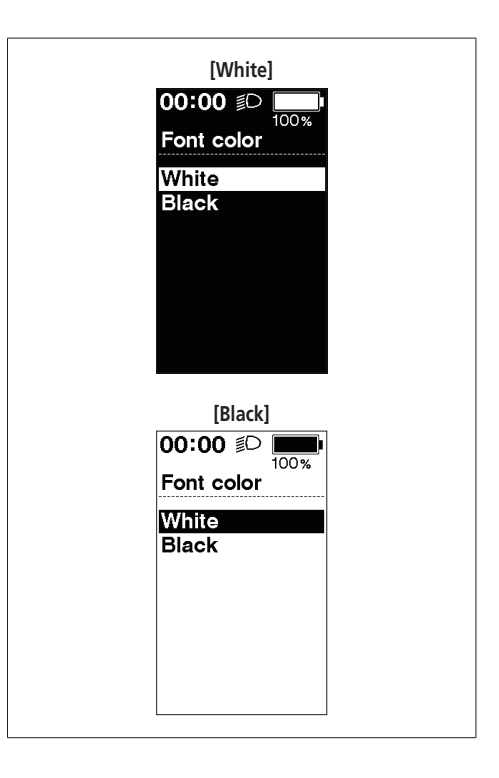

- *2.* Nastavení potvrdíte stiskem tlačítka Podpora A nebo funkčního tlačítka.
	- Po potvrzení se obrazovka automaticky vrátí na obrazovku se seznamem nabídek.

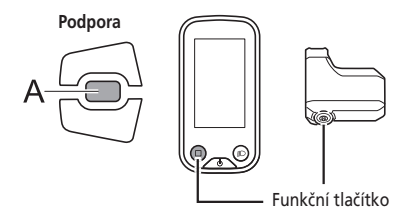

### **[Shift timing] Nastavení časování zobrazení (SC-E6100)**

Nastavuje časování nápovědy pro řazení převodů.

- *1.* Stiskem tlačítka Podpora X nebo Podpora Y nastavte požadované hodnoty.
	- Stiskem tlačítka Podpora X a nastavením vyšší hodnoty nastavíte časování řazení pro snazší šlapání.
	- Stiskem tlačítka Podpora Y a nastavením nižší hodnoty nastavíte časování řazení pro těžší šlapání.

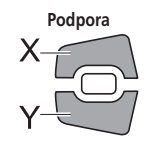

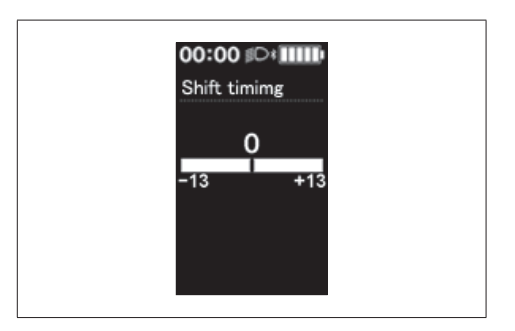

- *2.* Nastavení potvrdíte stiskem tlačítka Podpora A nebo funkčního tlačítka.
	- \* Obrazovka se automaticky vrátí na obrazovku nabídky nastavení.

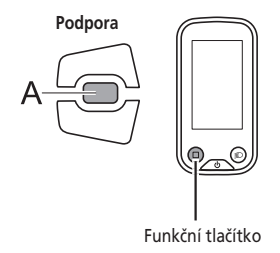

#### **[Shifting advice] Nastavení nápovědy pro řazení (SC-E6100)**

Nastavuje, zda se má na cyklocomputeru během ručního řazení převodů zobrazovat doporučená rychlost řazení převodů.

*1.* Stiskem tlačítka Podpora X nebo Podpora Y přesuňte kurzor na položku, kterou chcete konfigurovat.

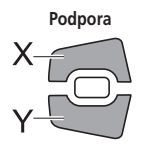

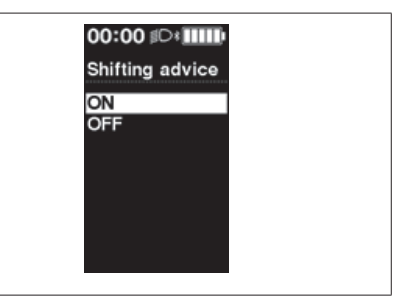

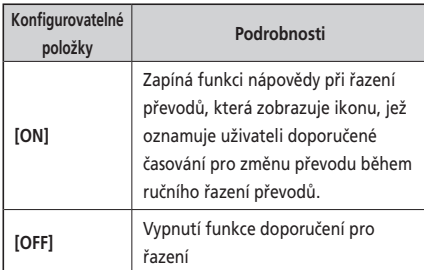

- *2.* Nastavení potvrdíte stiskem tlačítka A nebo funkčního tlačítka.
	- \* Obrazovka se automaticky vrátí na obrazovku nabídky nastavení.

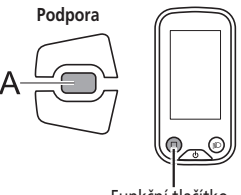

Funkční tlačítko

# **[Adjust] Nastavení řazení převodů s motorovou řadicí jednotkou**

Řazení převodů lze seřizovat pouze při použití motorové řadicí jednotky. Pokud potřebujete seřídit měnič převodů, obraťte se na místo zakoupení.

#### **[RD protection reset] Reset funkce ochrany RD**

Za účelem ochrany systému při pádu bicyklu s následným tvrdým nárazem se aktivuje funkce ochrany RD a okamžitě přeruší spojení mezi motorem a kloubem, což má za následek, že zadní měnič převodů přestane fungovat. Provedením funkce Reset ochrany RD dojde k obnovení propojení motoru a kloubu a také k obnovení fungování zadního měniče převodů.

*1.* Stiskem tlačítka Podpora X nebo Podpora Y vyberte položku [OK].

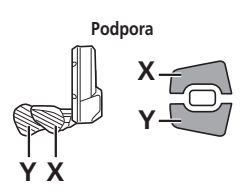

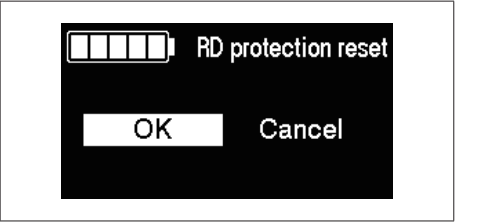

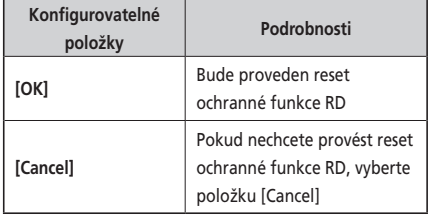

*2.* Stiskem tlačítka Podpora A nebo funkčního tlačítka pro potvrzení [OK] obnovíte spojení mezi motorem a mechanismem otočením klikou.

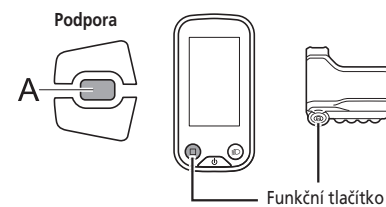

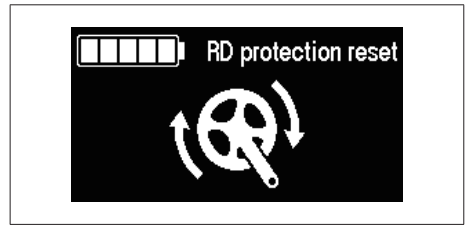

#### **[Display speed] Nastavení zobrazené rychlosti (SC-E6100/SC-E7000)**

Nastaví zobrazenou rychlost, když existuje rozdíl mezi rychlostí zobrazenou na cyklocomputeru a dalších zařízeních. Pokud je displej na cyklocomputeru nastavený, může být skutečná rychlost vyšší než zobrazená rychlost. Toto mějte na paměti při jízdě v místech s omezením rychlosti.

- *1.* Stiskem Podpora X nebo Podpora Y nastavte požadovanou hodnotu.
	- Stiskem tlačítka Podpora X zvyšujete hodnotu. Hodnota zobrazená pro rychlost se zvyšuje.
	- Stiskem tlačítka Podpora Y snižujete hodnotu. Hodnota zobrazená pro rychlost se snižuje.

**Podpora**

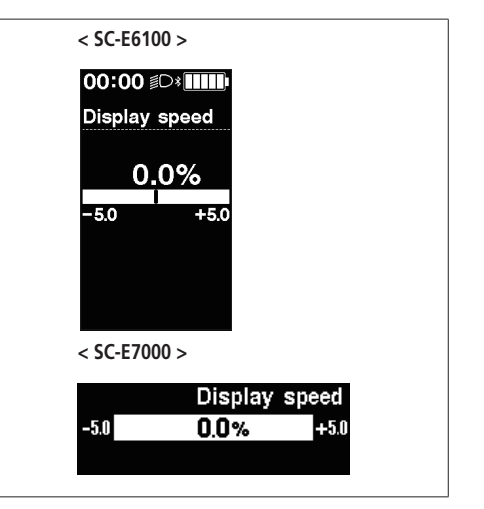

- *2.* Nastavení potvrdíte stiskem tlačítka Podpora A nebo funkčního tlačítka.
	- \* Obrazovka se automaticky vrátí na obrazovku nabídky nastavení.

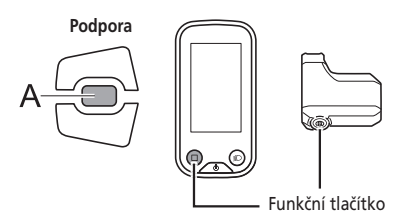

#### **[Exit] Zavření obrazovky nabídky nastavení**

Zavře se obrazovka se seznamem nabídek a vrátíte se na hlavní obrazovku.

- *1.* Stiskem tlačítka Podpora X nebo Podpora Y vyberte [Exit] na obrazovce nastavení.
- *2.* Potvrďte stiskem tlačítka Podpora A. Po potvrzení se zobrazení vrátí na hlavní obrazovku.

# <span id="page-55-0"></span>**Nastavení (EW-EN100)**

Funkci nastavení nelze používat při jízdě na bicyklu.

# **Reset funkce ochrany RD**

Aby byl systém chráněn před pády, například, když je bicykl vystaven silnému nárazu, je zapnutá "funkce ochrany RD". Spojení mezi motorem a kloubem se okamžitě přeruší a zadní měnič převodů přestane pracovat. Provedením funkce "Reset ochrany RD" dojde k obnovení propojení motoru a kloubu a také k obnovení fungování zadního měniče převodů.

*1.* Podržte tlačítko (po dobu asi osmi sekund), dokud nezačne dioda 1 blikat červeně. Jakmile dioda 1 bliká, tlačítko pusťte. Jestliže dioda 1 bliká červeně, systém je v režimu resetu funkce ochrany RD.

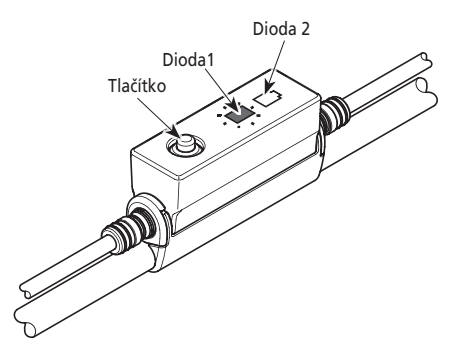

*2.* Otočte klikou. Obnoví se propojení motoru a kloubu.

# **Nastavit**

Řazení převodů lze seřizovat pouze při použití motorové řadicí jednotky. Pokud potřebujete seřídit měnič převodů, obraťte se na místo zakoupení.

# <span id="page-56-0"></span>**Funkce zálohování dat nastavení pohonné jednotky (SC-E8000/SC-E6010)**

Data uložená na pohonné jednotce se obvykle zálohují automaticky. Při provádění následujících úkonů se však zobrazí dotaz, zda se mají data zálohovat či nikoli.

- Opětovné nasazení cyklocomputeru na bicykl s jinými nastaveními.
- Změna nastavení pohonné jednotky pomocí aplikace E-TUBE PROJECT.

# **Připojení a komunikace se zařízeními**

Pokud je bicykl připojen ke vhodnému zařízení, lze konfigurovat systém a aktualizovat firmware. Ke konfiguraci systému SHIMANO STEPS a aktualizaci firmwaru je potřebná aplikace E-TUBE PROJECT. Aplikaci E-TUBE PROJECT si můžete stáhnout ze stránek podpory (http://e-tubeproject.shimano.com). Pokyny k instalaci aplikace E-TUBE PROJECT jsou uvedeny na webových stránkách podpory.

#### **POZNÁMKA**

Připojení k zařízením není možné během nabíjení.

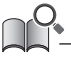

• K propojení systému SHIMANO STEPS s počítačem je potřeba rozhraní SM-PCE1/SM-PCE02. V následujících situacích bude potřeba SMJC40/ SM-JC41.

- Na cyklocomputeru nejsou žádné volné konektory E-TUBE (například při používání elektronického řazení převodů)
- Pokud připojujete samotnou spínací jednotku k PC
- Firmware může být bez upozornění změněn.
	- V případě potřeby se obraťte na místo zakoupení.

# <span id="page-57-0"></span>**Bezdrátové funkce**

#### **Funkce**

#### **Připojení ANT (SC-E8000/SC-E7000/SC-E6100/EW-EN100)**

Bezdrátová jednotka dokáže posílat veškeré informace, které lze zobrazit na hlavní obrazovce cyklocomputeru, na externí zařízení.

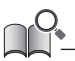

Nejnovější funkce lze získat aktualizací softwaru pomocí aplikace E-TUBE PROJECT. Bližší informace vám poskytne místo zakoupení.

#### **Připojení Bluetooth® LE (SC-E8000/SC-E7000/SC-E6100/EW-EN100)**

Aplikaci E-TUBE PROJECT pro chytré telefony a tablety lze používat po navázání spojení Bluetooth LE s chytrým telefonem nebo tabletem. SC-E7000, SC-E6100 a EW-EN100 jsou kompatibilní s E-TUBE RIDE, který lze použít ke kontrole jízdních údajů na chytrém telefonu připojeném přes Bluetooth LE.

#### **Navázání spojení**

#### **Připojení ANT (SC-E8000/SC-E7000/SC-E6100/EW-EN100)**

Když je hlavní napájení pro SHIMANO STEPS zapnuto, je komunikace možná kdykoliv. Přepněte externí zařízení do režimu spojení a připojte ho. U SC-E8000 může zkontrolovat [Bluetooth LE/ANT], zda bylo spojení úspěšně navázáno.

#### **Spojení Bluetooth® LE (SC-E8000)**

Obecně platí, že přenos Bluetooth LE se spustí automaticky při zapnutí cyklocomputeru, avšak v případě potíží s připojením lze párování spustit výběrem nabídky [Bluetooth LE].

#### **Spojení Bluetooth® LE (SC-E7000/SC-E6100/EW-EN100)**

Komunikaci lze přijímat pouze za následujících podmínek. Externí zařízení předem přepněte do režimu spojení.

- Do 15 sekund od zapnutí napájení systému SHIMANO STEPS.
- Do 15 sekund od použití libovolného tlačítka jiného než vypínač systému SHIMANO STEPS.

#### **Digitální bezdrátový systém 2,4 GHz (SC-E8000)**

Digitální technologie bezdrátového přenosu na frekvenci 2,4 GHz je stejná, jako se využívá pro bezdrátové počítačové sítě. Velmi zřídka může nastat situace, kdy některé objekty nebo oblasti mohou generovat silné elektromagnetické vlnění či rušení, které může vést k nesprávným měřením.

- Televizní přijímače, počítače, radiopřijímače, motory nebo interiéry vozidel a vlaků.
- Železniční přejezdy a okolí železničních tratí, okolí televizních vysílačů a radarových základen.
- Jiné bezdrátové počítače nebo digitálně řízené osvětlení.

# <span id="page-58-0"></span>**Hlášení poruch pomocí kontrolek akumulátoru**

Systémové chyby a podobná varování jsou hlášeny LED kontrolkami akumulátoru pomocí světelných schémat.

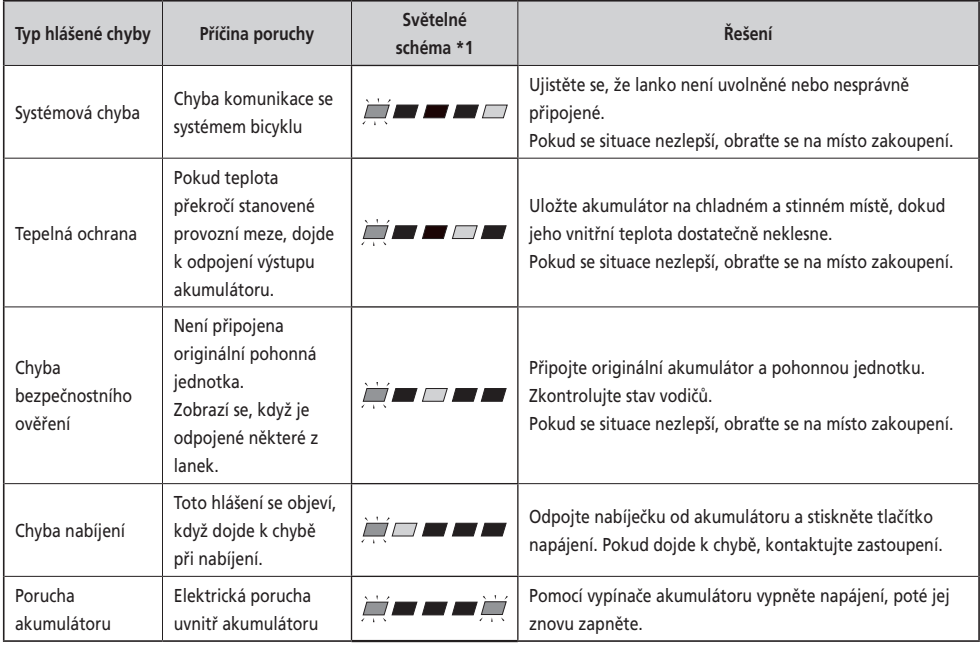

\*1  $\blacksquare$  : Nesvítí  $\blacksquare$  : Svítí  $\blacksquare'$  : Bliká

# <span id="page-59-0"></span>**Chybové zprávy na cyklocomputeru**

#### **Varování**

Jestliže je situace vyřešena, tento indikátor zmizí. Pokud se stav nezlepší, poraďte se distributorem.

**SC-E8000**

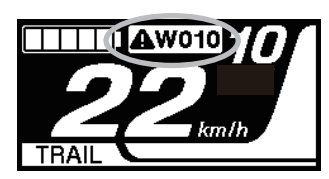

**SC-E7000**

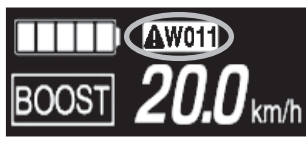

**SC-E6100**

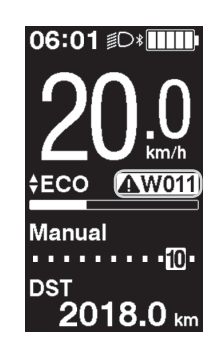

#### **Přehled varování**

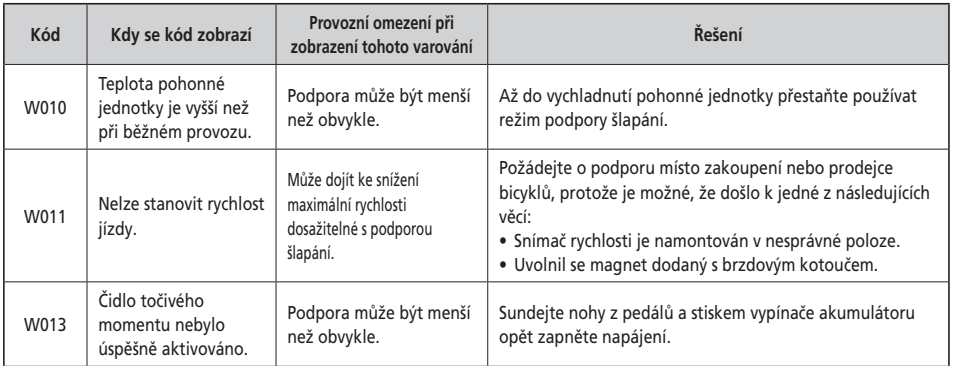

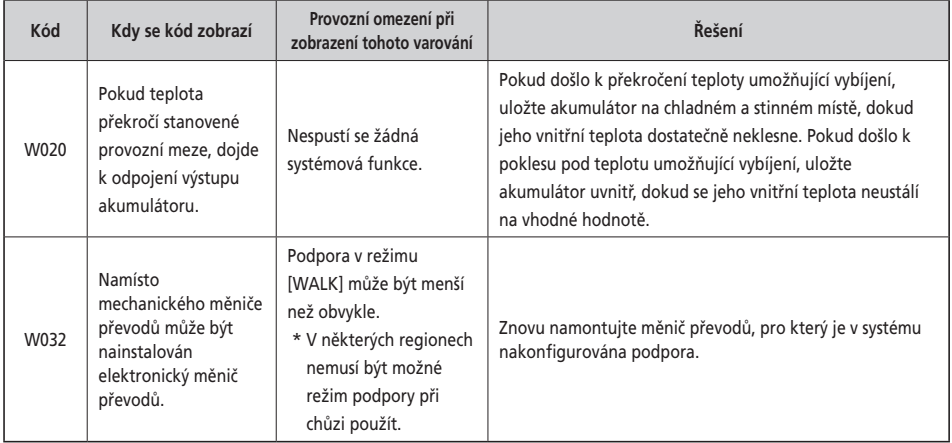

Pokud se chybová zpráva zobrazuje na celé obrazovce,

- obnovte zobrazení podle postupu níže.
- Stiskněte vypínač akumulátoru.
- Sundejte akumulátor z držáku.

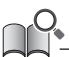

Pokud se situace nezlepšila ani po opětovném zapnutí napájení, poraďte se s distributorem.

# **Přehled chyb**

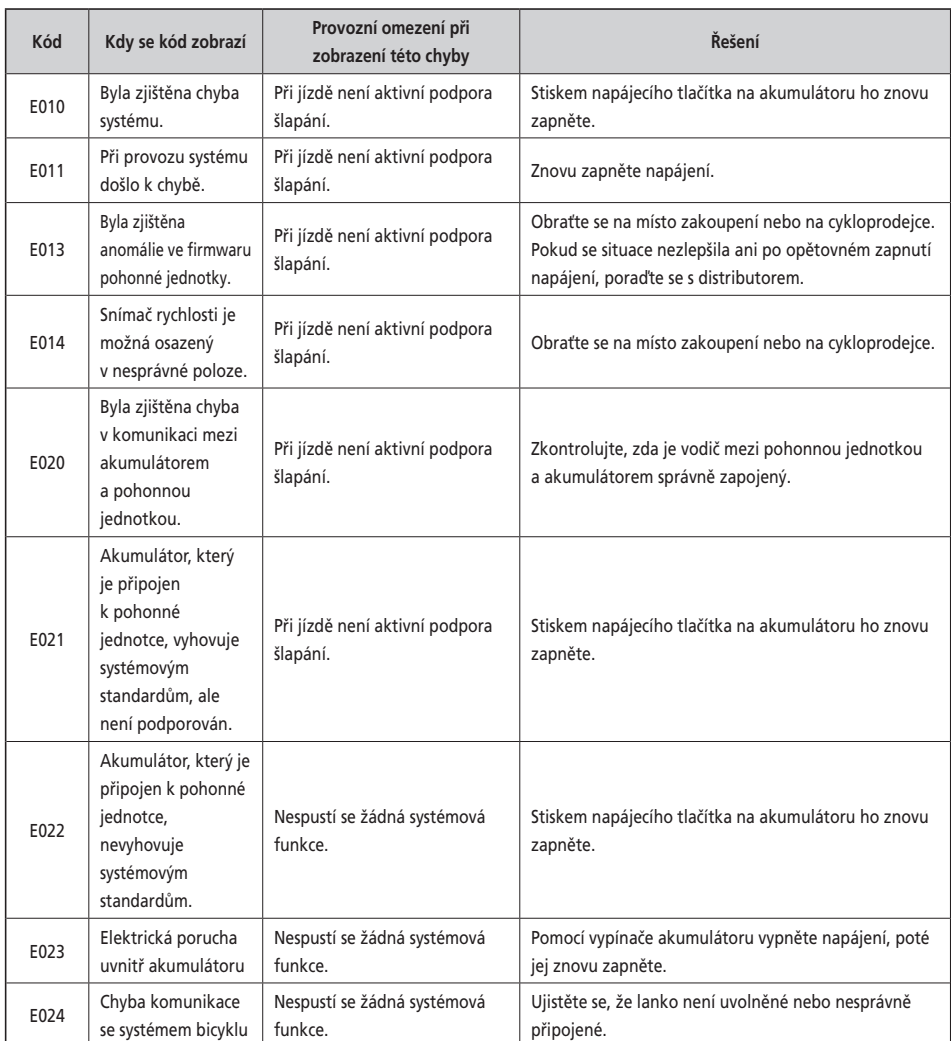

 $$\blacksquare$  E010$ 

î

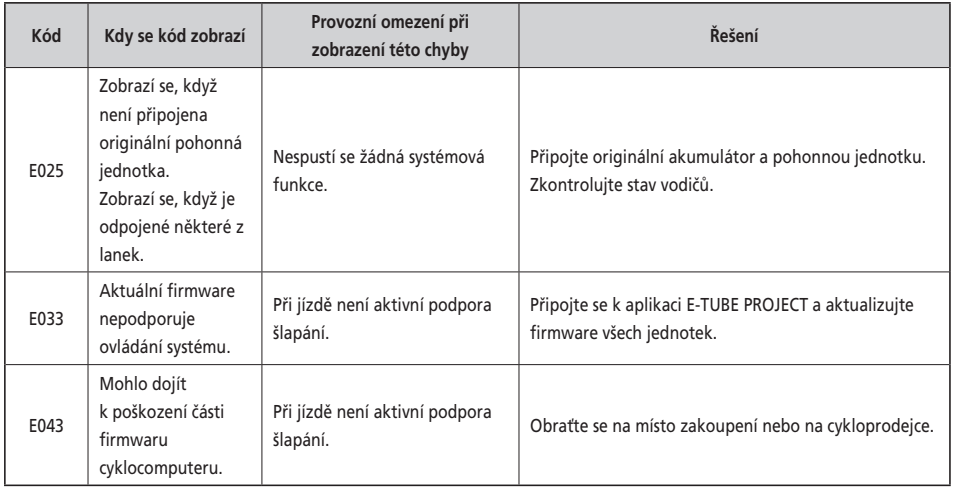

# **Hlášení chyb (EW-EN100)**

Když se objeví chyba, dvě diody na EW-EN100 začnou najednou rychle červeně blikat.

Jestliže k tomu dojde, postupujte podle některého z postupů níže a resetujte indikátor.

- Vypněte napájení stisknutím vypínače akumulátoru.
- Sundejte akumulátor z držáku.

Pokud se situace nezlepšila ani po opětovném zapnutí napájení, poraďte se s distributorem.

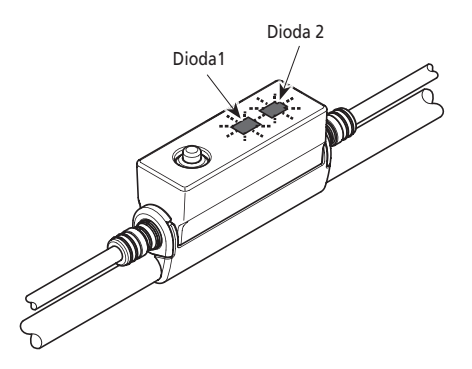

<span id="page-63-0"></span>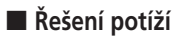

#### **Podpora šlapání**

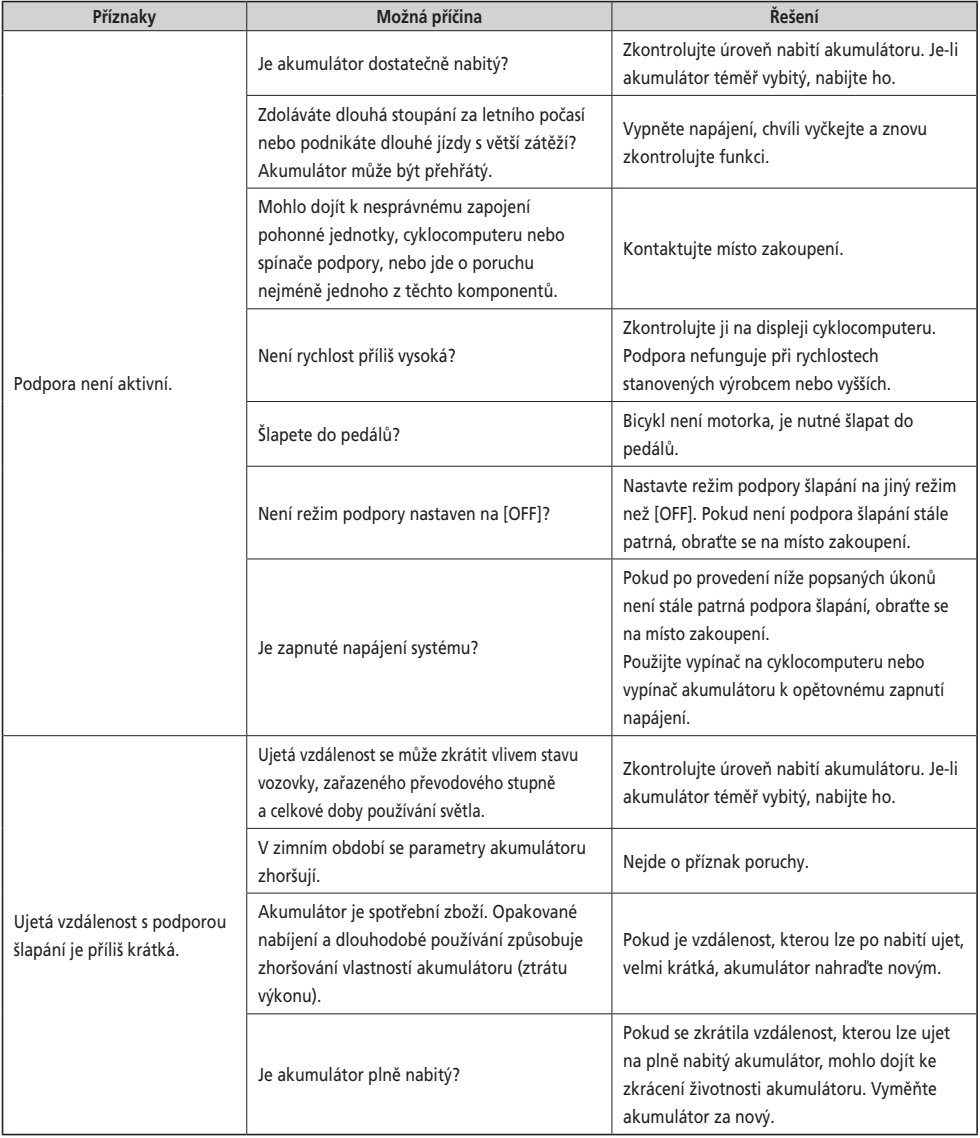

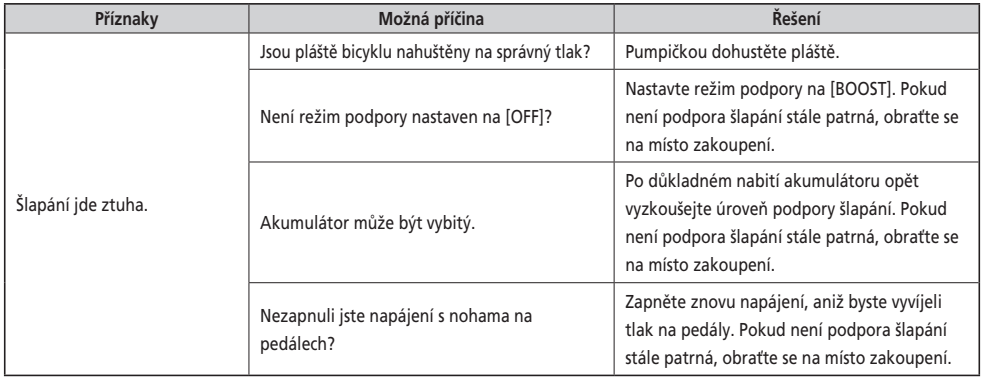

#### **Akumulátor**

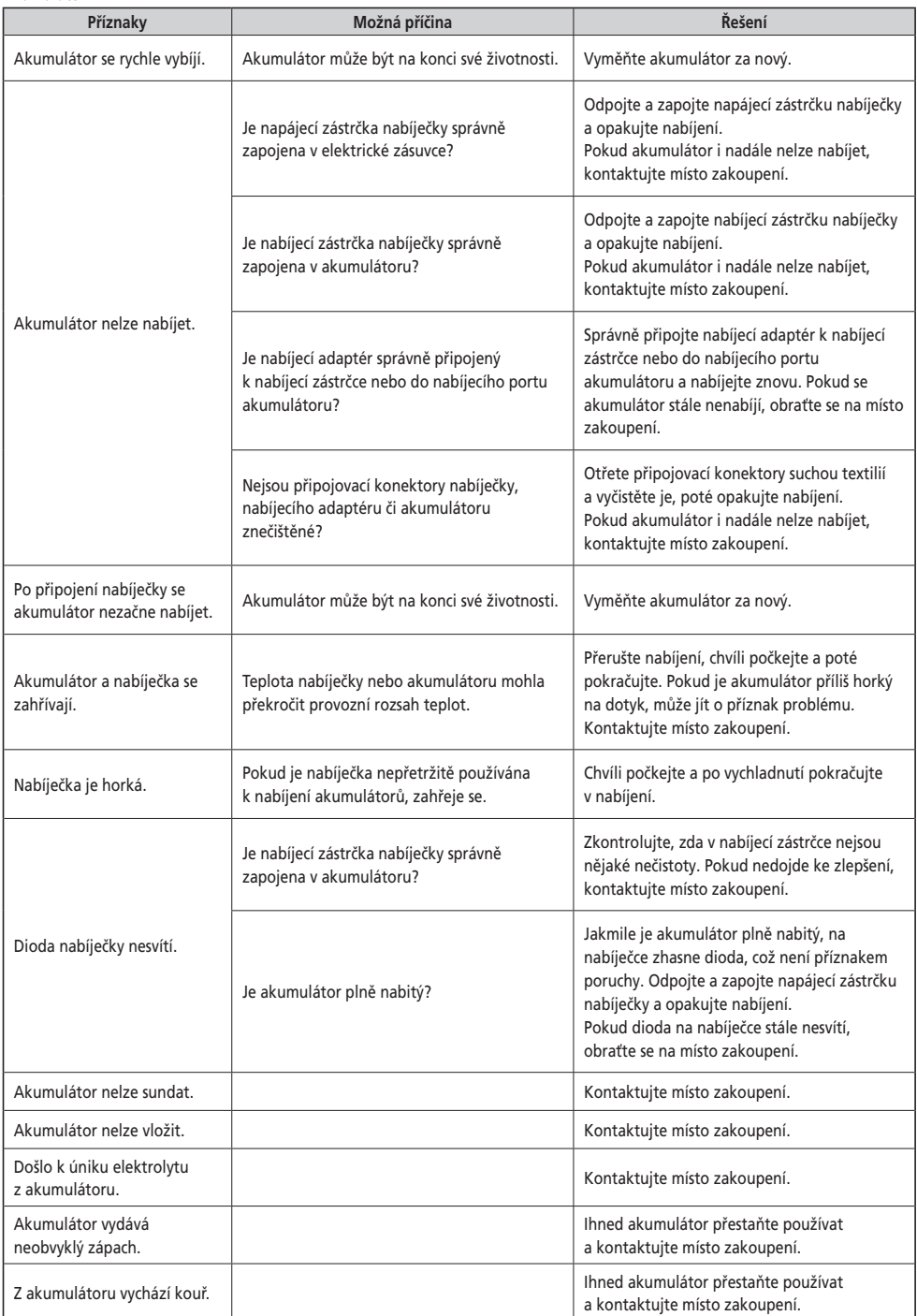

#### **Osvětlení**

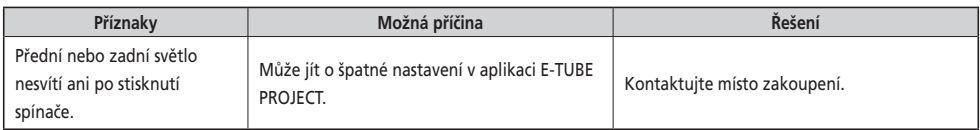

#### **Cyklocomputer**

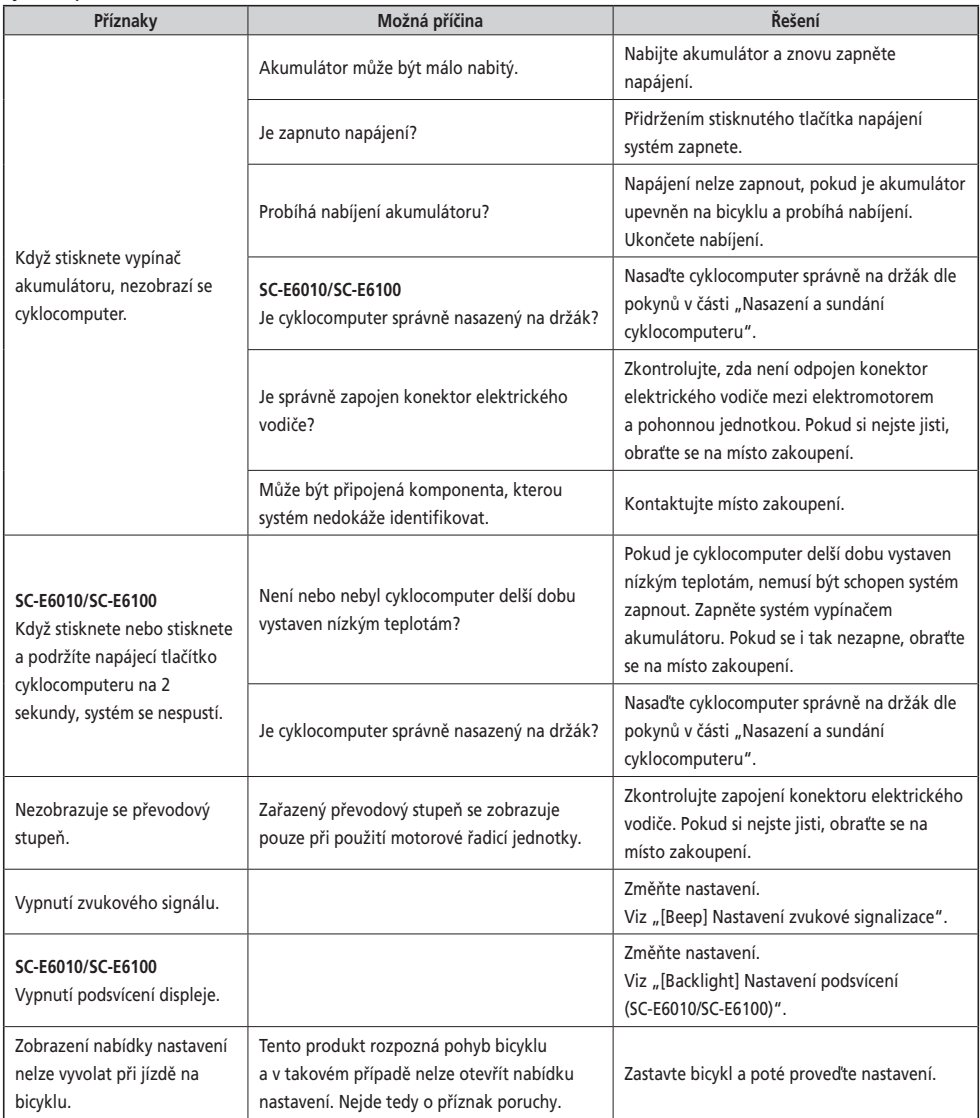

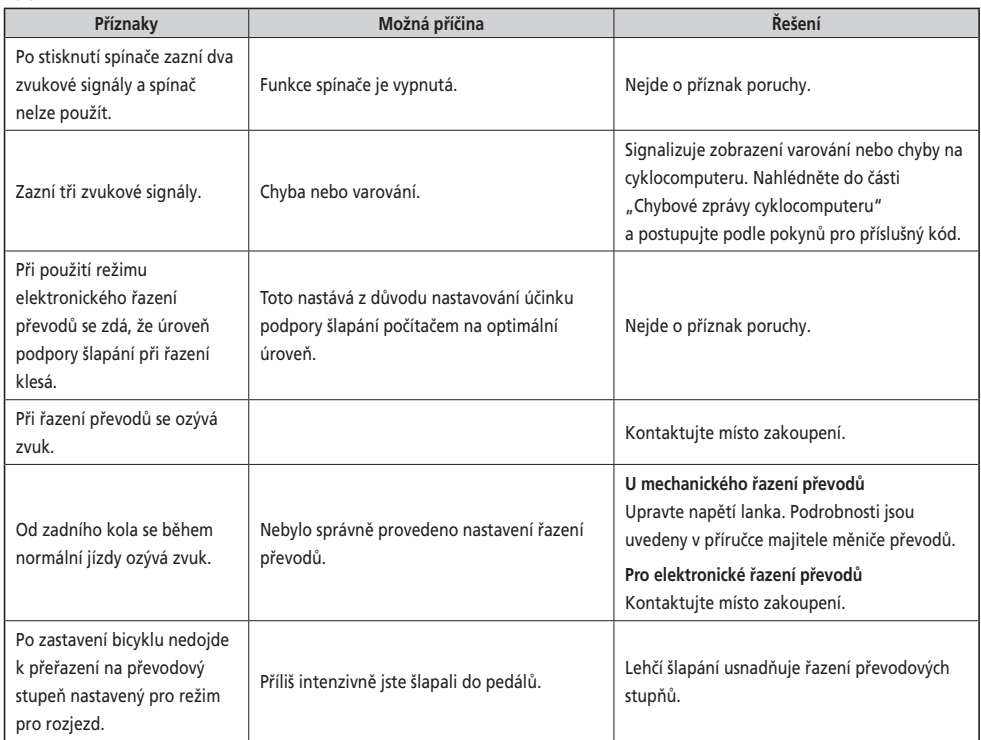

#### \* **Číslo klíče**

Číslo na přívěsku klíče je potřebné, pokud potřebujete pořídit náhradní klíče. Zapište číslo klíče do níže uvedeného pole a uchovejte ho na bezpečném místě.

# **Číslo klíče**

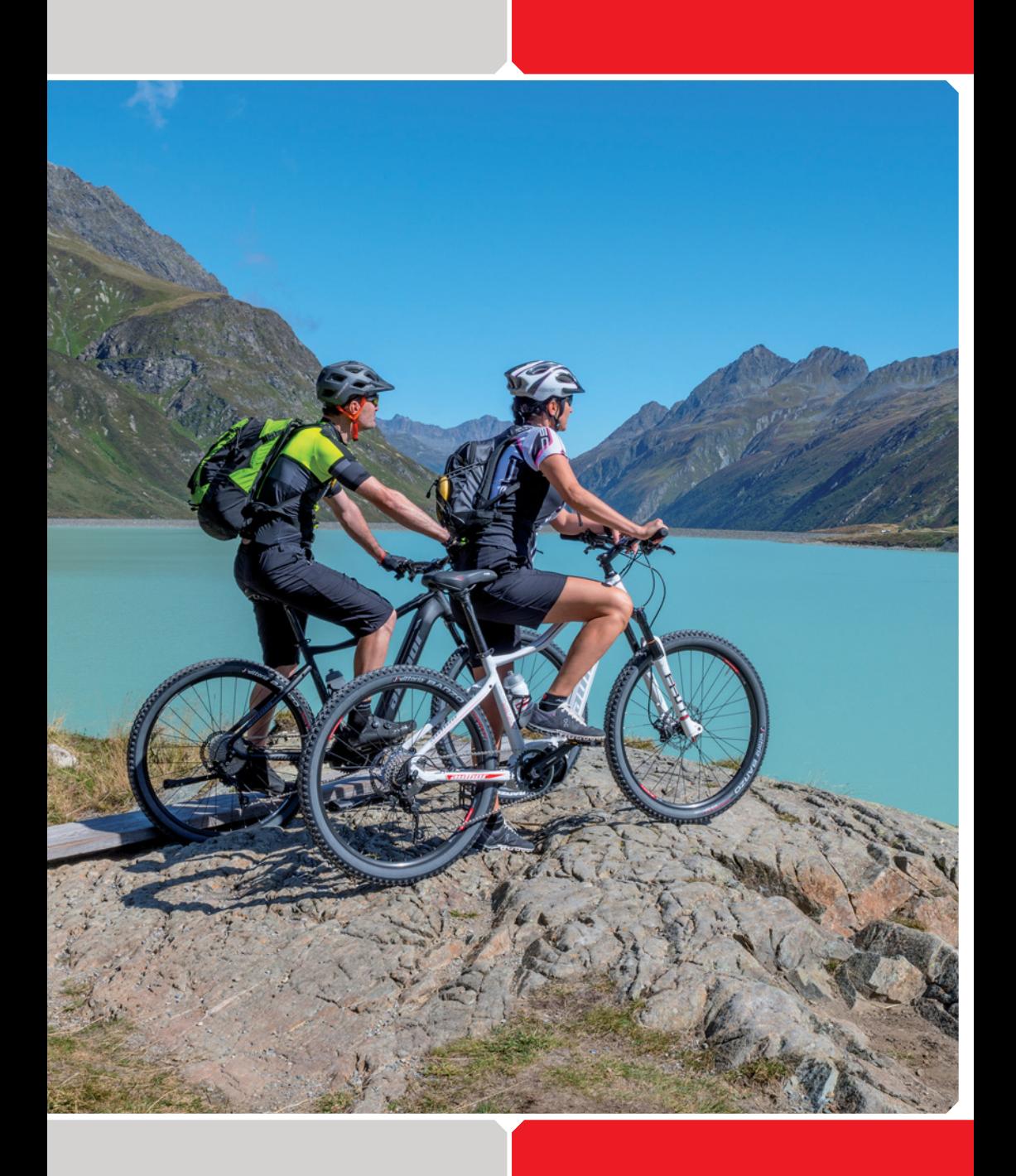